**IBM SPSS Collaboration and Deployment Services 评分服务器 V 8 R 1**

# **安装和配置指南**

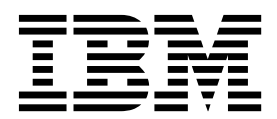

在使用本资料及其支持的产品之前,请阅读第 39 [页的『声明』中](#page-42-0)的信息。

#### 产品信息

本版本适用于 IBM SPSS Collaboration and Deployment Services V8.1.0 及所有后续发行版和修订版,直到在新版本 中另有声明为止。

**© Copyright IBM Corporation 2000,2017.**

注

# 目录

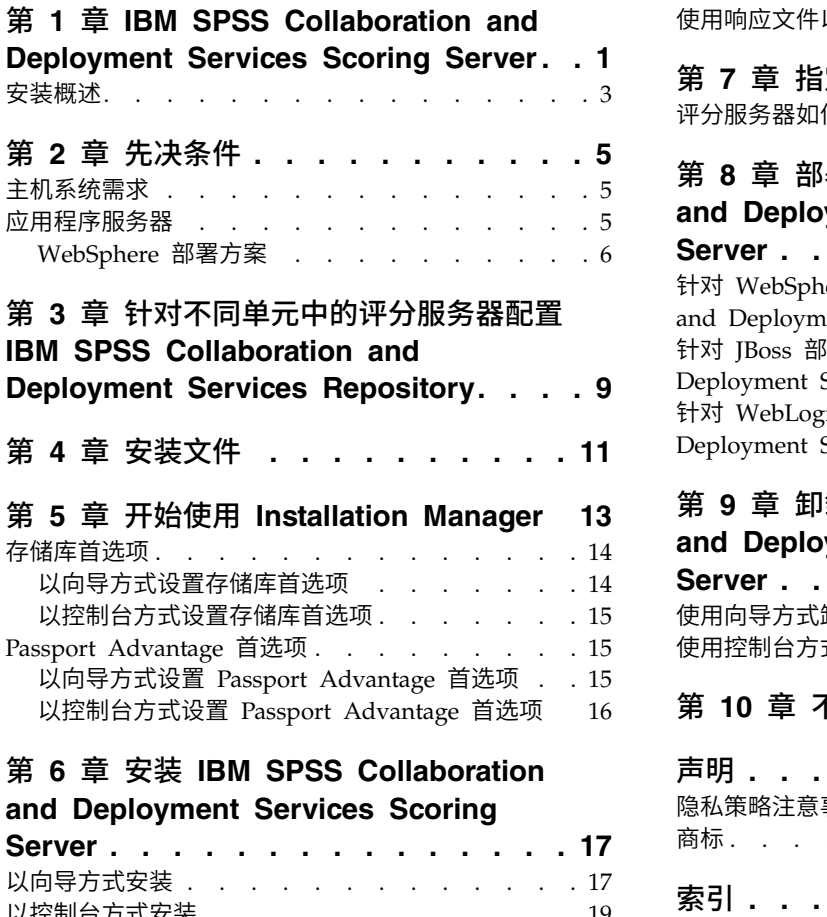

以控制台方式安装 [...........](#page-22-0) . [19](#page-22-0)

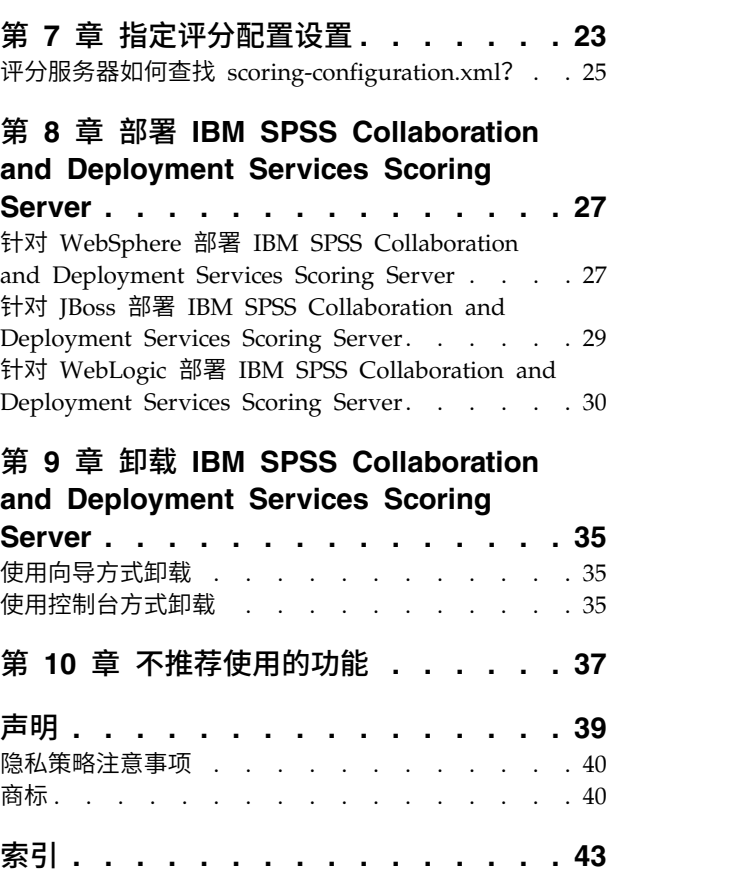

[使用响应文件以静默方式安装](#page-24-0) ........... [21](#page-24-0)

# <span id="page-4-0"></span>第 **1** 章 **IBM SPSS Collaboration and Deployment Services Scoring Server**

IBM® SPSS ® Collaboration and Deployment Services 评分服务也可用作单独的可部署应用程序 IBM SPSS Collaboration and Deployment Services Scoring Server。

评分服务器在以下几个主要方面改善了部署灵活性:

- v 可通过其他服务单独度量评分性能。
- v 可以将一个或多个评分服务器独立配置为专用于对一个或任意个 IBM SPSS Collaboration and Deployment Services 评分配置进行资源处理
- v 评分服务器操作系统和处理器体系结构无需匹配 IBM SPSS Collaboration and Deployment Services Repository 或其他评分服务器
- v 评分服务器应用程序服务器无需匹配用于 IBM SPSS Collaboration and Deployment Services Repository 或其他评分服务器的应用程序服务器

要实现最大的灵活性,评分服务器仅使用标准 Web Service和 JMS 消息与 IBM SPSS Collaboration and Deployment Services Repository 进行通信。无需共享文件系统或者到存储库数据库的 JDBC 连接。网络基 础结构必须允许存储库服务器与评分服务器之间进行 HTTP 和 JMS 通信。

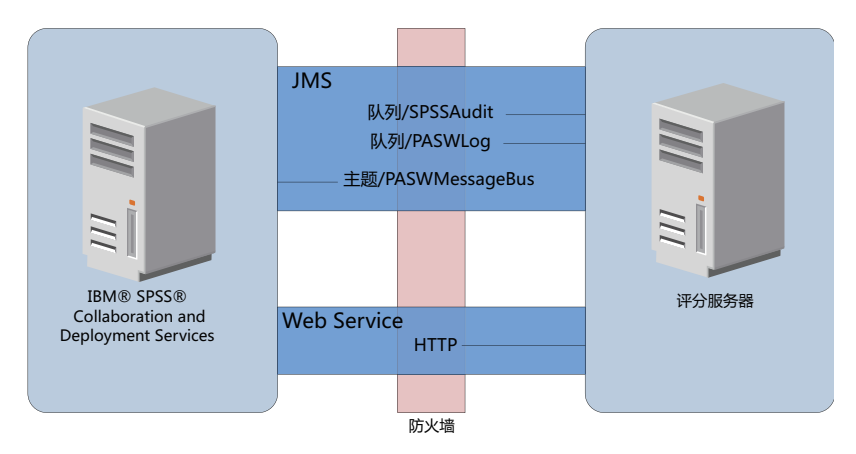

图 *1.* 带有评分服务器的 *IBM SPSS Collaboration and Deployment Services*

#### 要点:

- 在启动评分服务器时,IBM SPSS Collaboration and Deployment Services Repository 必须可用,才能装 入评分配置设置和相关的存储库资源。然后,在启动后,评分服务器将继续运行,即使 IBM SPSS Collabo ration and Deployment Services Repository 变为不可用。
- 评分服务器在 IBM SPSS Collaboration and Deployment Services Repository 服务器环境之外运行,因 此无法在评分服务器上实施 IBM SPSS Collaboration and Deployment Services 安全角色。相反,可使 用标准应用程序服务器安全策略集合,来保护评分服务器(作为 JAX-WS 应用程序)。请参阅应用程序服 务器 Web Service 安全性文档以获取更多详细信息。

## <span id="page-6-0"></span>安装概述

部署 IBM SPSS Collaboration and Deployment Services Scoring Server 包括获取必需的文件、安装评分 服务器,以及配置服务器以与 IBM SPSS Collaboration and Deployment Services Repository 通信

## 过程

要安装 IBM SPSS Collaboration and Deployment Services Scoring Server:

- 1. [验证已](#page-8-1)满足所有 IBM SPSS Collaboration and Deployment Services Scoring Server 先决条件。
- 2. [配置](#page-12-1) IBM SPSS Collaboration and Deployment Services Repository 以与 IBM SPSS Collaboration and Deployment Services Scoring Server 通信。
- 3. [获取](#page-14-1) IBM SPSS Collaboration and Deployment Services Scoring Server 安装文件。
- 4. [配置](#page-16-1) Installation Manager 存储库首选项或 Passport Advantage® 帐户首选项。
- 5. 通过使用 Installation Manager[,安装](#page-20-1) IBM SPSS Collaboration and Deployment Services Scoring Server 以及模型类型所需的任何评分适配器。 例如,如果评分服务器将针对 PMML 模型生成评分,除评分服务 器外,安装 IBM SPSS Collaboration and Deployment Services Scoring Adapter for PMML。
- 6. [指定评](#page-26-1)分的配置设置。
- 7. [部署并](#page-30-1)配置 IBM SPSS Collaboration and Deployment Services Scoring Server。

# <span id="page-8-1"></span><span id="page-8-0"></span>第 **2** 章 先决条件

在安装 IBM SPSS Collaboration and Deployment Services Scoring Server 之前,请复审系统需求并设置 环境中的资源。

- v 用户必须具有足够的权限级别才能安装和运行 IBM SPSS Collaboration and Deployment Services Scoring Server。
- 必须安装 IBM SPSS Collaboration and Deployment Services Repository 并且用于 IBM SPSS Collaboration and Deployment Services Scoring Server 安装。
- IBM SPSS Collaboration and Deployment Services Repository 实例必须安装针对您的模型类型的评分适 配器。有关指示信息,请参阅评分适配器安装文档。例如,如果评分服务器将针对 PMML 模型生成评分, 请安装 IBM SPSS Collaboration and Deployment Services Scoring Adapter for PMML。
- v 必须在系统上安装 IBM Installation Manager。

如果系统上尚不存在 Installation Manager,那么将在启动安装时自动安装。如果具有旧版本的 Installation Manager,那么需要作为安装的一部分进行更新。

如果未自动安装 Installation Manager 并且系统上未提供,那么从 IBM Corp. 支持站点 [\(http://](http://www.ibm.com/support) [www.ibm.com/support\)](http://www.ibm.com/support) 安装 Installation Manager。有关下载位置和用户信息,请参阅 [Installation](http://www.ibm.com/support/knowledgecenter/SSDV2W/im_family_welcome.html) Manager [文档。](http://www.ibm.com/support/knowledgecenter/SSDV2W/im_family_welcome.html)

## 主机系统需求

在安装 IBM SPSS Collaboration and Deployment Services Scoring Server 之前, 验证已满足硬件和软件 需求。

有关当前系统需求信息,请参阅 IBM 技术支持站点上的软件产品兼容性报告,网址为:[http://](http://publib.boulder.ibm.com/infocenter/prodguid/v1r0/clarity/softwareReqsForProduct.html) [publib.boulder.ibm.com/infocenter/prodguid/v1r0/clarity/softwareReqsForProduct.html](http://publib.boulder.ibm.com/infocenter/prodguid/v1r0/clarity/softwareReqsForProduct.html)

如果安装到 WebSphere, 那么用于 IBM SPSS Collaboration and Deployment Services 的 WebSphere 概 要文件必须配置为使用 Java 7 SDK 运行。请参阅《存储库安装和配置指南》以获取详细信息。

## 应用程序服务器

IBM SPSS Collaboration and Deployment Services Scoring Server 需要应用程序服务器。您可以使用评分 服务器随附的缺省应用程序服务器或提供自己的服务器。

IBM SPSS Collaboration and Deployment Services Repository 应用程序服务器和 IBM SPSS Collaboration and Deployment Services Scoring Server 应用程序服务器的组合定义服务器拓扑。支持以下应用程序 服务器拓扑:

#### 表 *1.* 受支持的服务器拓扑

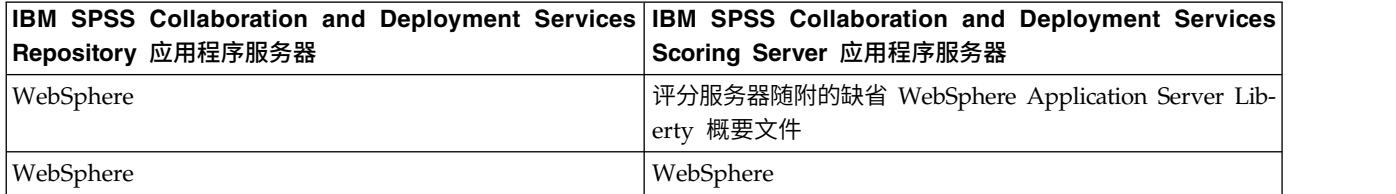

#### <span id="page-9-0"></span>表 *1.* 受支持的服务器拓扑 *(*续*)*

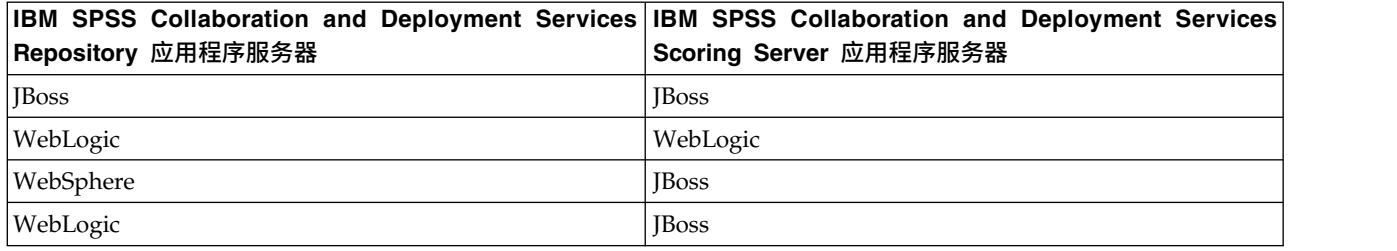

注:

- 如果在 WebSphere 同时部署 IBM SPSS Collaboration and Deployment Services Repository 和 IBM SPSS Collaboration and Deployment Services Scoring Server,那么可以将相同单元或不同单元拓扑用于 服务器概要文件。
- 如果在 JBoss 中同时部署 IBM SPSS Collaboration and Deployment Services Repository 和 IBM SPSS Collaboration and Deployment Services Scoring Server,那么对于每个使用独立的服务器。
- v 如果在 WebLogic 中同时部署 IBM SPSS Collaboration and Deployment Services Repository 和 IBM SPSS Collaboration and Deployment Services Scoring Server, 请使用相同的域。

## **WebSphere** 部署方案

在 IBM SPSS Collaboration and Deployment Services Repository 和评分服务器在 WebSphere 上运行时, 提供两个主部署方案以供确定 JMS 配置的过程:

- v 在相同 WebSphere 单元中运行的 IBM SPSS Collaboration and Deployment Services Repository 和评 分服务器概要文件
- v 在不同 WebSphere 单元中运行的 IBM SPSS Collaboration and Deployment Services Repository 和评 分服务器概要文件

### 相同单元中的服务器

在相同 WebSphere 单元中运行的 IBM SPSS Collaboration and Deployment Services Repository和评分服 务器定义"相同单元"拓扑。在图中显示的示例中,存储库位于 *Cell1-Node1-Server1* 中。可以将评分服务器部署 到相同节点 (*Cell1-Node1-Server2*) 和/或不同节点 (*Cell1-Node2-Server3*)。评分服务器不限制可包含的节点和服 务器的数量。

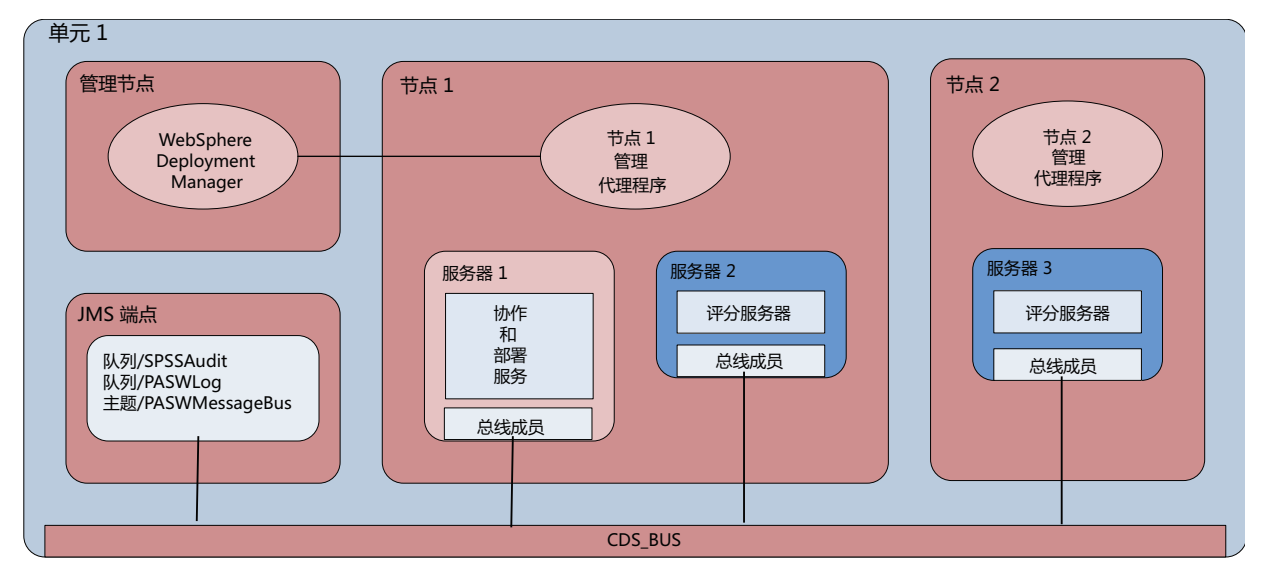

图 *2.* 在相同 *WebSphere* 单元中运行的 *IBM SPSS Collaboration and Deployment Services Repository* 和评分服务器概要 文件

#### 不同单元中的服务器

在不同 WebSphere 单元中运行的 IBM SPSS Collaboration and Deployment Services Repository和评分服 务器定义"不同单元"拓扑。在图中显示的示例中,存储库位于 *Cell1-Node1-Server1* 中。将评分服务器部署到不 同单元 (*Cell2-Node1-Server1*)。

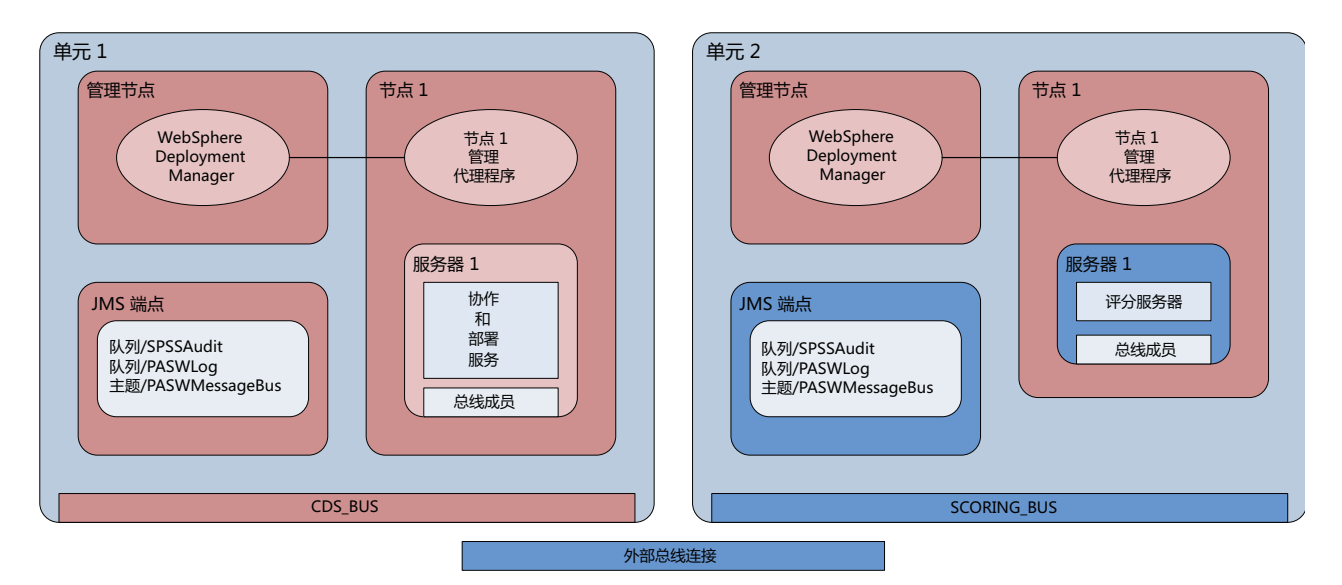

图 *3.* 在不同 *WebSphere* 单元中运行的 *IBM SPSS Collaboration and Deployment Services Repository* 和评分服务器概要 文件

在部署期间,两个单元使用服务集成总线连接在一起(例如,*SCORING\_BUS*),因此,从一个单元生成的 JMS 流量可向其他单元显示。此拓扑的另一个示例包含在非受管 WebSphere 概要文件中运行评分服务器。评分服 务器不限制可包含的单元、节点和服务器的数量。但是,运行评分服务器的每个单元都需要与 IBM SPSS Collaboration and Deployment Services Repository 单元中的 *CDS\_BUS* 的唯一服务集成总线连接。在使用大 量单元时,难于进行管理。

# <span id="page-12-1"></span><span id="page-12-0"></span>第 **3** 章 针对不同单元中的评分服务器配置 **IBM SPSS Collaboration and Deployment Services Repository**

对于 WebSphere 不同单元拓扑,必须定义外部总线连接以允许不同单元中的服务器相互通信。

## 关于此任务

在相同单元服务器拓扑中,所有服务器位于单个单元中并且共享一个公共总线。但是,在不同单元拓扑中,每 个单元具有一个总线。必须定义单元总线之间的外部总线连接以允许一个单元中的服务器与另一个单元中的服 务器进行通信。使用 WebSphere 管理控制台定义这些连接。有关 WebSphere 中总线配置的更多信息,请参 阅 WebSphere 文档。

#### 过程

- 1. 在评分服务器单元中,使用唯一名称创建新的服务集成总线(例如,*SCORING\_BUS*)。 应禁用总线安全 性。
- 2. 在评分服务器单元中,将评分服务器添加到新总线。
- 3. 在评分服务器单元中,创建从评分服务器的总线到 IBM SPSS Collaboration and Deployment Services Repository 总线的外部总线连接。
	- 总线连接类型应该是直接连接。
	- 外部总线类型应该是服务集成总线
	- v 外部服务集成总线的名称应该是 IBM SPSS Collaboration and Deployment Services Repository 总 线的名称,通常是 *CDS\_BUS*。
	- v 网关消息传递引擎应标识节点、服务器和总线。示例值包括 *CDS-Node01.server1-CDS\_BUS* 和 *DG1- DEV-CLST-2aNode02.cds\_server-CDS\_BUS*。
	- v 总线链接名称应该是 *CDS\_SCORING\_JMS\_LINK*。
	- v 目标入站传输链应该是 *InboundBasicMessaging*。
	- v 引导程序服务集成总线提供程序端点应该是逗号分隔的端点三元组列表或表单 *hostName:portNumber:chainName*。示例值为 *cds.server.example.com:7278:BootstrapBasicMessaging*。
	- v 外部总线链接路由属性应添加主题空间映射,即本地总线中的主题空间和外部总线中的主题空间。
	- v 主题空间映射应包含 *Default.Topic.Space* 的本地主题空间和远程主题空间。
- 4. 重复前述步骤,创建从 IBM SPSS Collaboration and Deployment Services Repository 总线到评分服务 器总线的外部总线连接。
- 5. 停止评分服务器进程。

#### 结果

包含 IBM SPSS Collaboration and Deployment Services Repository 的单元的总线和包含评分服务器的单 元的总线可通过外部总线连接进行通信。

#### 下一步做什么

在定义总线连接后,配置 IBM Installation Manager 并安装评分服务器。

# <span id="page-14-1"></span><span id="page-14-0"></span>第 **4** 章 安装文件

安装前,必须先获取安装文件。

要获取安装文件,请执行以下操作之一:

- v 在 Passport Advantage 站点下载文件并使用本地安装:具有 Passport Advantage 标识和密码的许可用户 可以从 Passport Advantage 站点下载必需的产品存储库。
- 访问活动的存储库并使用基于 Web 的安装: 如果已有 Passport Advantage 标识和密码,那么可以使用 Installation Manager 直接从 IBM 托管的存储库中安装产品。

## <span id="page-16-1"></span><span id="page-16-0"></span>第 **5** 章 开始使用 **Installation Manager**

可以使用 IBM Installation Manager 通过向导、控制台或静脉方式执行安装、更新或卸载产品。但是,必须在 执行这些任务之前配置 IBM Installation Manager 存储库或 Passport Advantage 首选项。

有关 Installation Manager 的完整信息,请参阅 IBM [Installation](http://www.ibm.com/support/knowledgecenter/SSDV2W/im_family_welcome.html) Manager 文档。

#### 向导方式

在向导方式中,从图形用户界面运行 Installation Manager。

大多数时候,是使用已安装的 Installation Manager 版本的缺省快捷方式来启动 Installation Manager 的。

在 Installation Manager 的安装位置,可以运行 IBMIM 应用程序文件手动以向导方式运行该应用程序文件。

操作系统的缺省 IBMIM 位置会随安装类型(管理员、非管理员或组)的不同而变化。

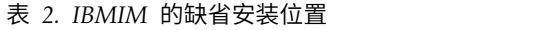

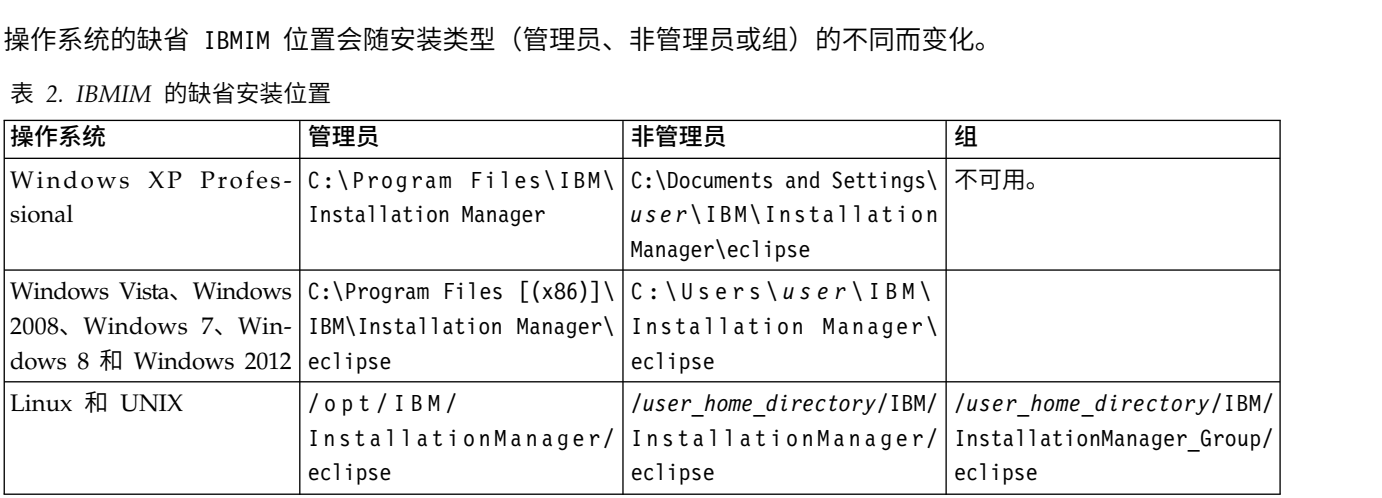

#### 控制台方式

在没有可用的图形显示设备或想不使用图形用户界面的情况下运行 Installation Manager 时,请使用控制台方 式安装。 Installation Manager 支持以基于 ASCII 文本方式(称为控制台方式)的安装。控制台方式是 Installation Manager 的基于互动文本的用户界面。例如,服务端部署不提供图形用户界面或从远程主机运行安装时, 请使用控制台方式。

要启动控制台方式:

- 1. 打开命令行。
- 2. 转至 tools 子目录。
- 3. 运行与操作系统相应的命令:
	- Windows: imcl.exe -c
	- Linux, UNIX  $#Z/OS^*$ : ./imcl -c

缺省的 tools 位置会随操作系统和安装类型(管理员、非管理员或组)的不同而变化。有关详细信息,请参阅 Installation Manager 文档。

表 *3. tools* 子目录的缺省安装位置

<span id="page-17-0"></span>

| 表 3. tools 子目录的缺省安装位置                                                                     |                                                                                                 |                                                                      |                                                                                                    |
|-------------------------------------------------------------------------------------------|-------------------------------------------------------------------------------------------------|----------------------------------------------------------------------|----------------------------------------------------------------------------------------------------|
| 操作系统                                                                                      | 管理员                                                                                             | 非管理员                                                                 | 组                                                                                                    |
| sional                                                                                    | Windows XP Profes- $ C:\PP$ rogram Files\IBM\ $ C:\D{O}$ cuments and Settings\<br>eclipse\tools | Installation Manager\ user\IBM\Installation<br>Manager\eclipse\tools |                                                                                                    |
| Windows<br>Vista、Windows<br>2008、Windows 7、Win- eclipse\tools<br>dows 8 和 Windows<br>2012 | C:\Program Files $[(x86)] \ (c:\Upsilon sers\us er\IBM\$                                        | IBM\Installation Manager\ Installation Manager\<br>eclipse\tools     |                                                                                                    |
| Linux 和 UNIX                                                                              | /opt/IBM/<br>InstallationManager/<br>eclipse/tools                                              | eclipse/tools                                                        | /user home directory/IBM/   /user home directory/IBM/<br>InstallationManager/   InstallationManager Group/<br>eclipse/tools |

#### 静默方式

使用静默安装可将软件部署到多个系统或一个企业中。静默安装由响应文件定义,并且从命令行或批处理文件 启动。响应文件随产品分发提供。有关详细信息,请参阅 第 21 [页的『使用响应文件以静默方式安装』。](#page-24-0)

## 存储库首选项

An IBM Installation Manager 存储库是用来存储安装、修改、回滚或更新软件包的数据的位置。

在安装、修改或更新软件包之前,请先从管理员或 IBM 那里获取安装库位置。

注:要成功访问安装库,存储库位置路径不能包含与符号 (&)。

以下主题提供了有关以向导和控制台方式设置存储库首选项的指示信息。

## 以向导方式设置存储库首选项

可以添加、编辑或除去存储库,并以向导方式修改存储库表中的存储库顺序。

### 关于此任务

可以清除存储库的凭证,或者测试到存储库的连接。可以在 IBM 安装文件中找到 diskTag.inf 和 repository.config 文件。在选择存储库位置时,请使用 diskTag.inf 文件。

### 过程

要添加、编辑或除去存储库位置:

- 1. 使用 IBMIM 以向导方式启动 Installation Manager。有关详细信息,请参阅 第 13 [页的第](#page-16-0) 5 章, 『开始 使用 [Installation](#page-16-0) Manager』。
- 2. 单击文件 > 首选项 > 存储库。 将打开"存储库"页面并显示可用的存储库、存储库位置以及存储库的连接 状态。
- 3. 单击添加存储库。
- 4. 输入存储库位置或单击浏览。浏览时,转至存储库位置,然后选择与环境对应的 diskTag.inf 文件、 repository.config 文件、.zip 文件或 .jar 文件。
- 5. 单击确定。

<span id="page-18-0"></span>如果提供了 HTTPS 或限制 FTP 存储库位置,那么将提示您输入用户标识和密码。 会将新的存储库位置 添加到列表中。如果未连接存储库,那么将在连接列中显示红色框。

- 6. 可选:选择在安装和更新期间搜索服务存储库。Installation Manager 会搜索 IBM.com 中的服务存储库, 以获取已安装的软件包的更新。
- 7. 单击确定以关闭"首选项"页面。

#### 以控制台方式设置存储库首选项

可以使用控制台方式添加、除去、打开、移动或关闭存储库。

#### 关于此任务

选中的选项会在方括号中包含 X 来表示:[X]。未选中的选项以空的方括号来显示:[ ]。可以按下 **Enter** 键 来选择缺省条目或选择一个不同的命令。例如,[N] 表示 **Next** 命令的缺省选择为 **N**。

#### 过程

要添加存储库:

- 1. 使用 imcl -c 以控制台方式启动 Installation Manager。有关详细信息,请参阅 第 13 [页的第](#page-16-0) 5 章, 『开 始使用 [Installation](#page-16-0) Manager』。
- 2. 输入 P:首选项。
- 3. 输入 1:存储库。
- 4. 输入 D:添加存储库。
- 5. 输入存储库位置,比如 C:\installation files\repository.config。 如果要添加需要凭证的存储库,将 会提示您提供必需的凭证。

输入存储库位置时,请使用正确的大小写。如果未使用正确的大小写,将不会在安装的可用软件包列表中 显示该软件包。

- a. 输入 P:提供凭证和连接。
- b. 输入用户名并按下 **Enter** 键。
- c. 输入密码并按下 **Enter** 键。
- d. 输入 1:保存密码。
- e. 输入 O:确定。
- 6. 输入 A:应用更改并返回"首选项"菜单。
- 7. 输入 R:返回主菜单。

#### **Passport Advantage** 首选项

IBM Installation Manager 可以从 Passport Advantage 访问安装软件包。 Passport Advantage 集中了 IBM 软件产品的在线获取位置。

在安装、修改或更新软件包之前,请先获取有效的 Passport Advantage 凭证。

以下主题提供了有关以向导和控制台方式设置 Passport Advantage 首选项的指示信息。

## 以向导方式设置 **Passport Advantage** 首选项

可以设置 Installation Manager Passport Advantage 首选项,使用向导方式连接到 Passport Advantage。

## <span id="page-19-0"></span>关于此任务

要点: 如果与其他用户共享 [Installation](http://www.ibm.com/support/knowledgecenter/SSDV2W/im_family_welcome.html) Manager 的实例,请参阅 Installation Manager文档,以获取有关作 为管理员、非管理员或组进行安装的信息。

#### 过程

要设置 Passport Advantage 首选项:

- 1. 使用 IBMIM 以向导方式启动 Installation Manager。有关详细信息,请参阅 第 13 [页的第](#page-16-0) 5 章, 『开始 使用 [Installation](#page-16-0) Manager』。
- 2. 单击文件 > 首选项 > **Passport Advantage**。
- 3. 选择连接到 **Passport Advantage** 复选框,连接到 Passport Advantage 存储库。 将打开"必需的密码"。
- 4. 输入 Passport Advantage 的用户名和密码。
- 5. 可选: 选择保存密码以保存用户名和密码凭证。

如果未保存用户名和密码凭证,将在每次访问 Passport Advantage 时提示您输入这些凭证。

- 6. 单击确定以关闭"必需的密码"窗口。
- 7. 单击确定以关闭"首选项"窗口。

#### 下一步做什么

要删除已保存的用户名和密码凭证:

- 1. 单击文件 > 首选项 > **Passport Advantage**。
- 2. 单击清除凭证。
- 3. 在"确认清除凭证"窗口中单击确定。

### 以控制台方式设置 **Passport Advantage** 首选项

可以设置 Installation Manager Passport Advantage 首选项,以控制台方式连接到 Passport Advantage。

#### 过程

- 1. 使用 imcl -c 以控制台方式启动 Installation Manager。有关详细信息,请参阅 第 13 [页的第](#page-16-0) 5 章, 『开 始使用 [Installation](#page-16-0) Manager』。
- 2. 输入 P:首选项。
- 3. 输入 6: Passport Advantage。
- 4. 输入 1:连接到 Passport Advantage。 选中的选项会在方括号中包含 X 来表示:[X]。
- 5. 输入 P:提供凭证和连接。
- 6. 输入 Passport Advantage 帐户的用户名。
- 7. 输入密码。

如果未保存用户名和密码凭证,将在每次访问 Passport Advantage 时提示您输入这些凭证。

- a. 可选:如果输入了密码,请输入 **1**:如果有效,则保存密码。
- 8. 输入 **O**:确定保存凭证。

# <span id="page-20-1"></span><span id="page-20-0"></span>第 **6** 章 安装 **IBM SPSS Collaboration and Deployment Services Scoring Server**

您可以通过向导、控制台或静默方式执行安装。

## 以向导方式安装

您可以使用 IBM Installation Manager 以向导方式安装 IBM SPSS Collaboration and Deployment Ser vices Scoring Server

#### 开始之前

IBM Installation Manager 必须具有对包含软件包的存储库的访问权,才可进行安装。

- 如果您拥有 IBM Passport Advantage 帐户,那么可以从 Passport Advantage 站点安装软件包。有关连 接到 Passport Advantage 存储库的更多信息,请参阅 第 15 [页的『以向导方式设置](#page-18-0) Passport Advantage [首选项』。](#page-18-0)
- 如果正在从不在 Passport Advantage 站点上的存储库中安装,那么必须在安装之前在首选项中指定存储库。 有关详细信息,请参阅 第 14 [页的『以向导方式设置存储库首选项』。](#page-17-0)

#### 过程

- 1. 使用 IBMIM 以向导方式启动 Installation Manager。有关详细信息,请参阅 第 13 [页的第](#page-16-0) 5 章, 『开始 使用 [Installation](#page-16-0) Manager』。
- 2. 在 Installation Manager 中, 单击安装。 Installation Manager 会搜索可用软件包的已定义的存储库。 如果未找到可用的软件包,请验证是否已正确指定了存储库。请参阅第 14 [页的『以向导方式设置存储](#page-17-0) [库首选项』。](#page-17-0)
- 3. 如果找到了 Installation Manager 的新版本,那么可能将提示您确认安装。单击**是**以继续。 Installation Manager 会自动安装新版本、重新启动并继续安装。
- 4. Installation Manager 的"安装"页面会列出存储库中找到的所有软件包,这些存储库是 Installation Manager 搜索到的。只会显示软件包的最新版本。要显示 Installation Manager 找到的软件包的所有版本, 请选择显示所有版本。 单击一个软件包版本,会在详细信息窗格中显示软件包描述。如果有软件包的更多 信息,那么描述文本的最后将包含一个更多信息链接。

如果正在以组模式运行 Installation Manager,那么只可以安装启用了组模式安装的软件包。如果软件包 未启用以组模式安装,那么将接收到错误并且无法继续以组模式继续安装软件包。

5. 根据用于评分的模型类型,选择 IBM SPSS Collaboration and Deployment Services Scoring Server 以 及任何评分适配器。单击**下一步**。

要点:为了能够生成评分,必须随评分服务器一起至少安装一个评分适配器。如果安装中不包含评分适 配器,那么评分服务器将不起作用。

- 6. 在"许可证"页面上,阅读选定的软件包的许可协议。在接受了许可协议之后,单击下一步以继续。
- 7. 在"位置"页面的共享资源目录字段中输入共享资源目录的路径。共享资源目录包含可以由多个软件包组共 享的资源。单击下一步。
- 8. 在"位置"页面上,选择要向其安装软件包的软件包组,或创建软件包组。 软件包组是一个包含了软件包在 同一个组中与其他软件包共享的资源的目录。第一次安装软件包时,必须创建一个软件包组。如果选择

超过一个的软件包进行安装,请通过检查软件包的文档验证软件包是否在同一个软件包组中安装软件 包。对于在同一个软件包组无法安装的软件包,请在一个软件包组中安装一个软件包。安装完成之后, 请在另一个软件包组中安装第二个软件包。

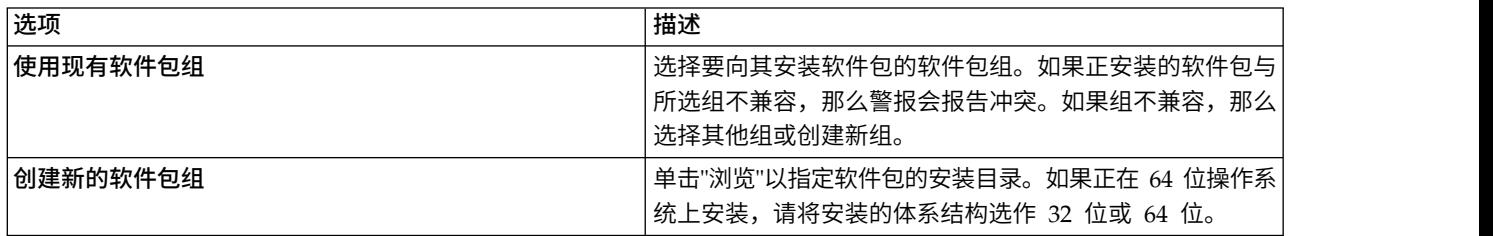

单击下一步以继续安装。

9. 在"功能部件"页面上,选择要安装的软件包功能部件。单击全部展开以查看所有功能选项。对于评分服务 器,选择以下一个部署选项:

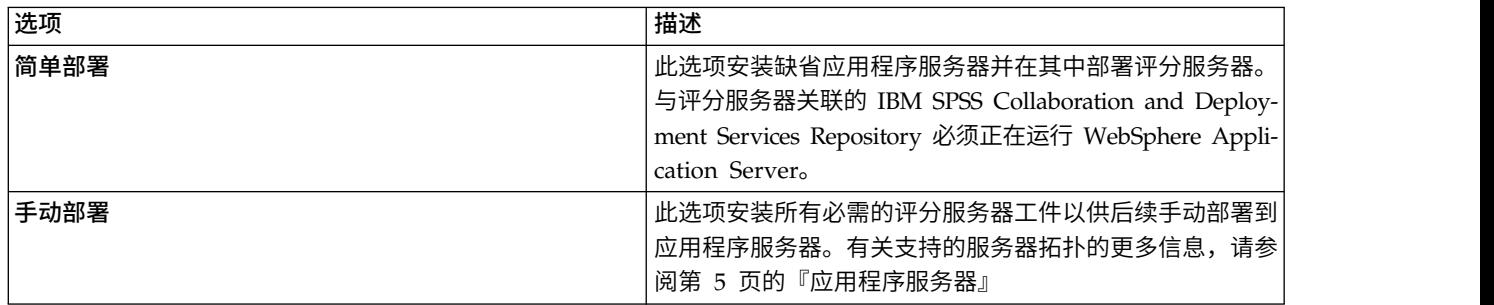

在完成选择功能后,单击下一步。

10. 在"配置"页面上,指定部署的配置设置。 可用设置取决于部署类型。

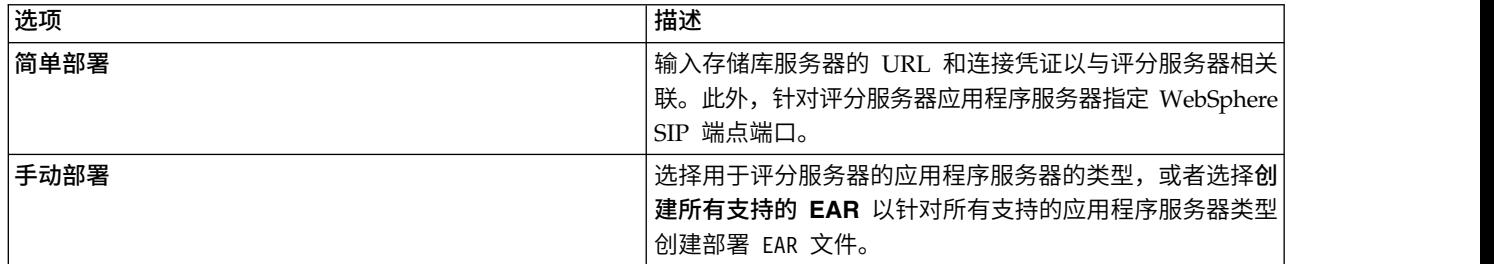

11. 安装软件包之前,在"摘要"页面上查看选择。

在 Windows 上, Installation Manager 会检查运行进程。如果有进程阻止了安装,那么将在"阻止的进程 "部分中显示这些进程的列表。必须在继续安装之前停止这些进程。单击**停止所有阻止的进程**。如果没有 必须停止的进程,那么您将不会看到这个列表。运行进程会锁定必须由 Installation Manager 访问或修改 的文件。

12. 单击安装。 安装过程完成之后,将收到一条确认消息。

## 结果

IBM SPSS Collaboration and Deployment Services Scoring Server 已安装在指定的目录中。

### 下一步做什么

v 如果使用简单部署选项安装了评分法武器,那么指定部署到评分服务器的评分配置的设置。

<span id="page-22-0"></span>• 如果使用手动部署选项安装了评分服务器,那么将 IBM SPSS Collaboration and Deployment Services Scoring Server EAR 文件部署到应用程序服务器。

## 以控制台方式安装

可以以控制台方式使用 using IBM Installation Manager 安装 IBM SPSS Collaboration and Deployment Services Scoring Server。

#### 开始之前

Installation Manager 必须具有对包含软件包的存储库的访问权,才可进行安装。

- 如果您拥有 IBM Passport Advantage 帐户,那么可以从 Passport Advantage 站点安装软件包。有关连 接到 Passport Advantage 存储库的更多信息, 请参阅 第 16 [页的『以控制台方式设置](#page-19-0) Passport Advantage [首选项』。](#page-19-0)
- 如果正在从不在 Passport Advantage 站点上的存储库中安装,那么必须在安装之前在首选项中指定存储库。 有关详细信息,请参阅 第 15 [页的『以控制台方式设置存储库首选项』。](#page-18-0)

#### 关于此任务

选中的选项会在方括号中包含 X 来表示:[X]。未选中的选项以空的方括号来显示:[ ]。可以按下 **Enter** 键 来选择缺省条目或选择一个不同的命令。例如,[N] 表示 **Next** 命令的缺省选择为 **N**。

一些选项可能包含前缀为 **[Error]** 或 **[Incomplete]** 的状态。此状态表示 IBM Installation Manager 目前没 有包含在该选项中的参数的有效值。必须选择具有此状态的选项并指定参数值。

#### 过程

要以控制台方式安装:

1. 使用 imcl -c 以控制台方式启动 Installation Manager。

缺省的 **imcl** 位置会随操作系统和安装类型(管理员、非管理员或组)的不同而变化。有关详细信息,请 参阅 第 13 页的第 5 章, [『开始使用](#page-16-0) Installation Manager』。

2. 输入 1:安装 - 安装软件包。 将列出可以安装软件包。

如果拥有的存储库需要凭证并且尚未保存凭证,那么将提示您提供这些凭证。

3. 输入 1: [ ] *package\_name*。 要选择软件包,请输入软件包旁边的数字。该示例中选择的是列出的第一个 软件包。如果选定的软件包需要 Installation Manager 的更高版本,那么将提示您安装更高的版本。

要点:为了能够生成评分,必须随评分服务器一起至少安装一个评分适配器。如果安装中不包含评分适配器, 那么评分服务器将不起作用。

- 4. 在"选择"屏幕上,输入想要安装的软件包旁边的数字。
	- v **1**:选择安装的版本 *package\_version*。在选择了一个未为安装选定的软件包时,将显示此选项。
		- **1**:在选择了一个未为安装选定的软件包时,将显示"不要安装版本 *package\_version*"选项。
	- v **2**:显示软件包的所有可用版本。
- 5. 可选: 输入 O:检查其他版本、修订和扩展。 Installation Manager 会搜索选定软件包的其他版本、修 订或扩展的可用存储库。
- 要 Installation Manager 能搜索已安装的软件包的缺省存储库,那么必须选中**在安装和更新期间搜索** 服务存储库首选项。缺省情况下,此首选项为选中状态。要访问此首选项,请转至存储库首选项页 面。
- v 通常来说,需要有因特网访问。
- v 检查其他版本、修订和扩展选项会表示已找到的其他版本、修订或扩展的数目,但是不会列出已找到 的项目。要查看可用版本,请输入软件包旁边的数字,然后输入 **2**:显示软件包的所有可用版本。
- 6. 继续选择软件包并指定要安装的版本。在完成时,输入 **N**。
- 7. "许可证"屏幕的选项:
	- v **1**:*product\_name* 许可协议。要查看许可协议,请输入产品名旁边的数字。该示例中选择的是列出的 第一个许可协议。
	- v **A**:[ ] 我接受许可协议中的条款。
	- v **D**:[ ] 我不接受许可协议中的条款。如果拒绝许可协议,那么将停止安装。必须先接受许可协议才能 继续安装。
	- a. 输入 A 接受许可协议。
	- b. 请输入 N:下一步。
- 8. 要输入另一个共享资源目录值,请输入 M:共享资源目录。要接受共享资源目录的缺省值或要在输入另一 个值之后继续,请输入 N:下一步。

要点:可以在第一次安装软件包时指定共享资源目录。选择具有足够可用空间的驱动器,确保将来的软 件包的共享资源有足够的空间。无法更改共享资源目录的位置,除非已卸载了所有软件包。

9. 可选: 要输入另一个软件包组位置值,请输入 M:更改位置。要接受缺省值或在输入另一个值之后继续, 请输入 N:下一步。

软件包组是一个包含了软件包在中的软件包括单的资源的目录。第一次安装软件包时,必 须创建一个软件包组。如果选择超过一个的软件包进行安装,请通过检查软件包的文档验证软件包是否 在同一个软件包组中安装软件包。对于在同一个软件包组无法安装的软件包,请在一个软件包组中安装 一个软件包。安装完成之后,请在另一个软件包组中安装第二个软件包。

- 10. 在"功能部件"屏幕上,指定评分服务器的部署选项。
	- v 输入 1 以选择简单部署选项。此选项安装缺省应用程序服务器并在其中部署评分服务器。与评分服务 器关联的 IBM SPSS Collaboration and Deployment Services Repository 必须正在运行 WebSphere Application Server。
	- v 输入 2 以选择手动部署选项。此选项安装所有必需的评分服务器工件以供后续手动部署到应用程序服 务器。有关支持的服务器拓扑的更多信息,请参阅第 5 [页的『应用程序服务器』](#page-8-0)

输入 N。

11. 输入 1 以指定部署的配置设置。 可用设置取决于部署类型。

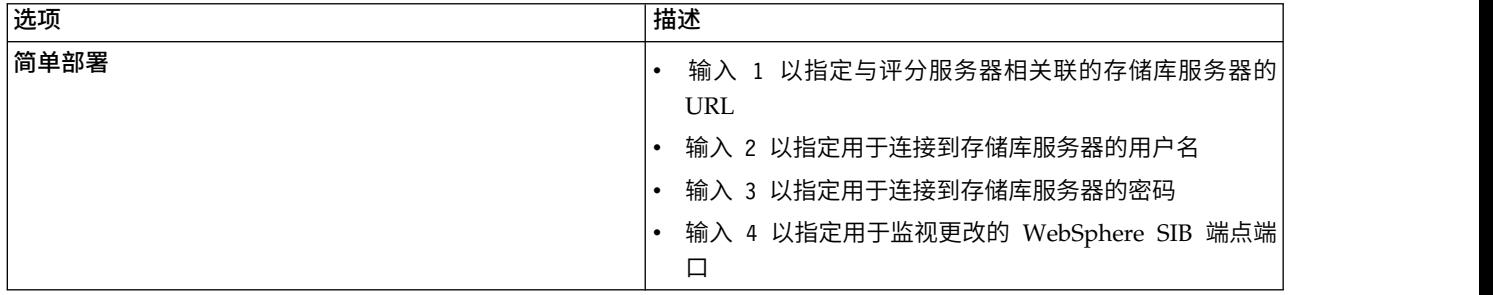

<span id="page-24-0"></span>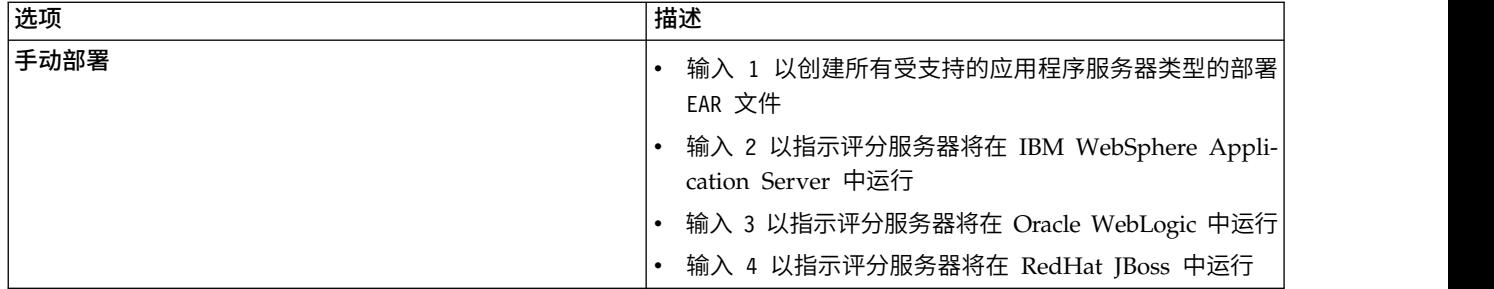

在完成配置设置后,输入 N。

12. 在安装软件包之前,在"摘要"屏幕上查看选择。

可选:要生成响应文件,请输入 G:生成安装响应文件。请输入响应文件的名称并使用 .xml 作为文件扩 展名。响应文件是 XML 文件。在输入响应文件名将它保存到另一个位置时,可以包含目录位置。

13. 输入 I:安装。

14. 安装完成之后,请输入 F:完成。

#### 结果

IBM SPSS Collaboration and Deployment Services Scoring Server 位于指定的目录位置中。

#### 下一步做什么

- v 如果使用简单部署选项安装了评分法武器,那么指定部署到评分服务器的评分配置的设置。
- 如果使用手动部署选项安装了评分服务器,那么将 IBM SPSS Collaboration and Deployment Services Scoring Server EAR 文件部署到应用程序服务器。

## 使用响应文件以静默方式安装

您可使用响应文件以静默方式安装。

#### 开始之前

查找安装软件包中提供的 SilentInstallOptions 响应文件。

#### 过程

要以静默方式安装软件包:

运行 **imcl** 命令:

- Windows: imcl.exe input *response file* -log *log file*
- v Linux 和 UNIX:./imcl input *response\_file* -log *log\_file*

缺省的 **imcl** 位置会随操作系统和安装类型(管理员、非管理员或组)的不同而变化。有关详细信息,请参阅 第 13 页的第 5 章, [『开始使用](#page-16-0) Installation Manager』。

#### 结果

完成安装之后,将返回状态 0。如果无法完成安装,将返回一个非零的数字。

将提供日志文件。有关详细信息,请参阅 Installation Manager 文档。

## 示例

## 表 *4.* 不同操作系统的安装命令

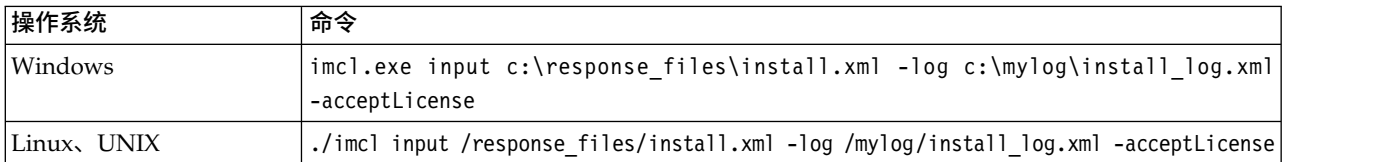

包含空格的文件路径要用双引号括起。

# <span id="page-26-1"></span><span id="page-26-0"></span>第 **7** 章 指定评分配置设置

配置文件指定部署到 IBM SPSS Collaboration and Deployment Services Scoring Server 的评分配置。

## 开始之前

使用 IBM Installation Manager 以安装 IBM SPSS Collaboration and Deployment Services Scoring Server 和任何必需的评分适配器。

## 关于此任务

在 scoring-configuration.xml 文件中定义配置设置。此文件包含以下两个部分:

#### **serviceProperties**

此部分定义控制评分服务器的运行时行为的属性名称/值对。评分服务器使用 cds.server.url.prefix 属性来启动 IBM SPSS Collaboration and Deployment Services Repository 的 Web Service 调用。 此属性的值必须匹配 IBM SPSS Collaboration and Deployment Services Repository 服务器的 URL 前缀。还可以在此部分中定义其他属性,但是通常非必需。

#### **configurationSelectors**

此部分确定评分服务器上部署的评分配置。将按顺序处理选择器列表以确定是否应该将 IBM SPSS Collaboration and Deployment Services Repository 服务器上的特定评分配置部署到评分服务器。匹配 配置名称的第一个选择器控制如何将评分配置部署到评分服务器。选择器定义具有其他选项以优化评 分服务器上的评分配置行为。例如,设置 cacheSize 选项将覆盖从 IBM SPSS Collaboration and Deployment Services Repository 服务器装入的设置,允许针对评分服务器资源定制高速缓存大小。 缺省情况下,此文件设计为使用与 IBM SPSS Collaboration and Deployment Services Repository 服务器相同的设置来部署所有评分配置。

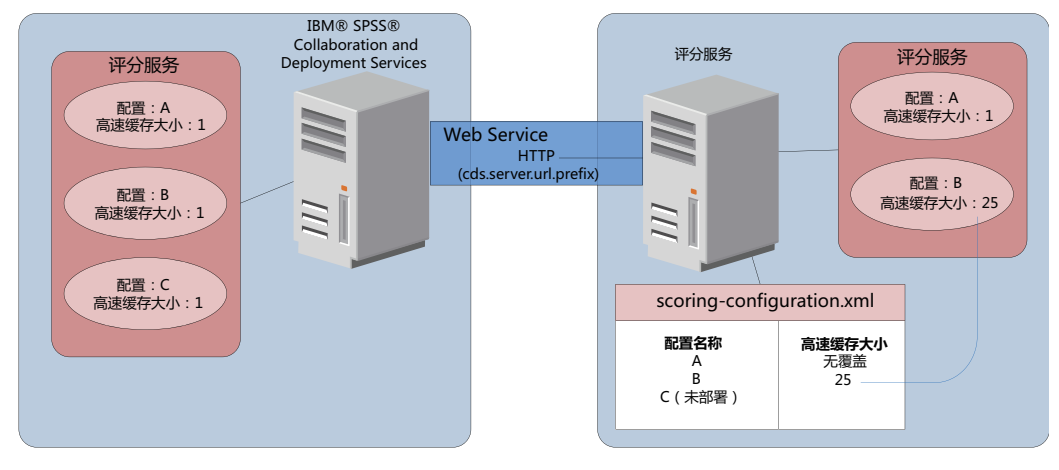

#### 图 *4.* 评分服务器环境配置

该图表示 scoring-configuration.xml 文件如何确定评分服务器上的设置。IBM SPSS Collaboration and Deployment Services Repository 服务器包含评分配置 A、B 和 C, 每个的高速缓存大小为 1。评分服务器 上的 scoring-configuration.xml 文件指定三个配置名称 A、B 和 C,但是指示不部署 C。B 高速缓存大小 的配置设置定义为 25。因此,评分服务器包含评分配置 A 和 B,并且前者具有 IBM SPSS Collaboration and Deployment Services Repository 服务器定义的高速缓存大小 1,并且后者具有评分服务器定义的高速缓存大 小 25。

### 过程

1. 在文本编辑器中打开文件 *<server-home>*/configuration/scoring-configuration.xml。

- <span id="page-28-0"></span>2. 指定 IBM SPSS Collaboration and Deployment Services Repository 的 URL 前缀作为 cds.server.url.prefix 属性的值。
- 3. 通过定义 selectByName 和 selectByPattern 元素,指定要在评分服务器上部署的 IBM SPSS Collaboration and Deployment Services Repository 的评分配置。
	- v selectByName 元素按其名称指定评分配置。
	- v selectByPattern 元素指定与评分配置名称相比较的模式。会将具有匹配模式的名称的任何评分配置部 署到评分服务器。
- 4. 将更改保存到 scoring-configuration.xml 并关闭文件。有关评分服务器如何查找文件的详细信息以及其 他重要信息,请参阅『评分服务器如何查找 scoring-configuration.xml?』

### 下一步做什么

在定义评分配置设置后,启动评分服务器并提交评分请求。

## 评分服务器如何查找 **scoring-configuration.xml**?

IBM SPSS Collaboration and Deployment Services Scoring Server 按照以下顺序在以下位置搜索 scoringconfiguration.xml 文件。

• 服务器将搜索名为 com.spss.scoring.configuration.file 的系统属性,该属性的值是文件(而非目录)的 完整路径。如果想要覆盖缺省行为,那么您负责设置此完整路径。在定义该值时,确保针对使用的操作系 统指定相应的路径分隔符 (例如, / 或 \)。

另外,请注意文件路径中的空格,如果根据应用程序服务器允许定义 Java 系统属性的方式需要,请使用引 号。例如,在 Windows 上,在通过批处理文件或命令提示符指定 Java 系统属性时,需要引号,例如:

set JAVA\_OPTIONS=%JAVA\_OPTIONS% -Dcom.spss.scoring.configuration.file="C:\Program Files\IBM\SPSS\Deployment\8.0\ScoringServer\configuration\scoring-configuration.xml"

- 服务器将在归档的根目录搜索评分服务器 EAR 文件中的配置文件。如果想要覆盖缺省行为,您负责将文件 放置在 scoringserver60.ear 文件中。如果添加最终会创建新 EAR 文件的新适配器,那么使用此机制需 要使用 scoring-configuration.xml 的副本更新 EAR。对于配置集群环境中的评分服务器,此选项可能非 常有用,因为配置文件自动用于集群中的所有节点。
- v 服务器将在安装服务器的位置搜索文件。这是缺省行为,并且只需要更新此位置中的文件。评分服务器使 用名为 com.spss.scoring.server.home 的系统属性查找此位置,必须总是定义此属性,并且其提供到评分 服务器 home 目录的路径。此系统属性与路径 /configuration/scoring-configuration.xml 相组合。例如: <com.spss.scoring.server.home system property value>/configuration/ scoring-configuration.xml

注:在大多数情况下,首选使用此第三个选项。前两个选项针对于期望有关文件位置的更多控制的情况。

#### **Liberty** 的特殊案例

在将 WebSphere 上的 IBM SPSS Collaboration and Deployment Services 部署到 Liberty Scoring Server 时,评分服务器如何查找其配置信息的行为略有不同。在 Liberty 中,server.xml 文件是配置应用程序服务器 和评分服务器的主要机制。请注意,文件位于 *<scoring home>*\wlp\usr\servers\cdsScoringServer\ server.xml 中,并且其从 *<scoring home>*\scoring\scoring.server.xml 导入其他 XML 文件。

以下是 scoring.server.xml 文件中包含字符数据的 XML 部分。此字符数据是 serviceConfiguration XML 的内容,其非常类似于 *<scoring home>*\scoring\configuration\scoring-configuration.xml 中的配置文件。 以下是截断的示例 (请注意带下划线的部分):

<com.spss.scoring.scoringConfiguration> <scoringConfigurationXml>  $\leq$ ! [CDATA $\lceil$ <serviceConfiguration xmlns="http://xml.spss.com/scoring/configuration"> ...  $\sqrt{\frac{1}{5}}$ serviceConfiguration> ]]>

</scoringConfigurationXml> </com.spss.scoring.scoringConfiguration>

因此,对于 Liberty,只要提供 <com.spss.scoring.scoringConfiguration> XML,那么评分服务器总是使用 此文件并且从不查找先前描述的其他位置。如果未提供 <com.spss.scoring.scoringConfiguration>,那么使用 先前标注的搜索顺序。

服务器日志保留有关评分配置的位置的信息。例如,对于在 Liberty 上部署的评分服务器,日志包含诸如以下 的语句:

05:21:38,487 INFO [Configuration] JNDI name ′osgi:service/com.spss.scoring.local.IScoringOSGIServiceComponent′ will be used to retrieve Scoring configuration xml. 05:21:38,488 INFO [Configuration] An input stream was created for Scoring Configuration XML at location osgi:service/com.spss.scoring.local.IScoringOSGIServiceComponent 05:21:38,488 INFO [Configuration] Attempting to validate scoring-configuration xml. 05:21:38,510 INFO [Configuration] Attempting to load Scoring Configuration XML file 05:21:38,510 INFO [Configuration] An input stream was created for Scoring Configuration XML at location osgi:service/com.spss.scoring.local.IScoringOSGIServiceComponent

#### 以下是在 JBoss 上部署评分服务器的另一个示例:

2015-11-04 17:19:58,306 INFO [com.spss.configsys.Configuration] Configuration (ServerService Thread Pool --  $\bar{6}2$ ) System property com.spss.scoring.server.home will be used to find scoring-configuration.xml file at path C:/your\_install\_dir/S S\configuration\ scoring-configuration.xml 2015-11-04 17:19:58,478 INFO [com.spss.configsys.Configuration] Configuration (ServerService Thread Pool -- 62) An input stream was created for Scoring Configuration XML at location C:/your\_install\_dir/S S\configuration\scoring-configuration.xml 2015-11-04 17:19:58,650 INFO [com.spss.configsys.Configuration] Configuration (ServerService Thread Pool -- 62) Attempting to validate scoring-configuration xml. 2015-11-04 17:19:58,759 INFO [com.spss.configsys.Configuration] Configuration (ServerService Thread Pool -- 62) Attempting to load Scoring Configuration XML file 2015-11-04 17:19:58,790 INFO [com.spss.configsys.Configuration] Configuration (ServerService Thread Pool -- 62) An input stream was created for Scoring Configuration XML at location C:/your install dir/S S\configuration\scoring-configuration.xml

在两个示例中,日志显示评分服务器尝试查找其配置信息的位置。在获取评分配置信息期间发生错误时,将在 日志中显示 FATAL 消息,因为评分服务器无法在无信息的情况下正常运行。如果想要有关评分服务器活动的更 多信息,那么还可以开启调试日志记录(在此情况下,日志可能相当大,因此建议搜索 com.spss.configsys.Configuration 或 Configuration)。

## <span id="page-30-1"></span><span id="page-30-0"></span>第 **8** 章 部署 **IBM SPSS Collaboration and Deployment Services Scoring Server**

IBM SPSS Collaboration and Deployment Services Scoring Server 安装创建必须部署到应用程序服务器的 EAR 文件。

#### 开始之前

- 使用 IBM Installation Manager 以安装 IBM SPSS Collaboration and Deployment Services Scoring Server。
- v 指定评分配置的设置。请参阅第 23 页的第 7 章, [『指定评分配置设置』。](#page-26-0)

#### 过程

- 1. 将 IBM SPSS Collaboration and Deployment Services Scoring Server 部署到应用程序服务器。 步骤 取决于应用程序服务器。
	- v 『针对 WebSphere 部署 IBM SPSS Collaboration and Deployment Services Scoring Server』
	- 第 29 页的『针对 JBoss 部署 IBM SPSS [Collaboration](#page-32-0) and Deployment Services Scoring Server』
	- 第 30 页的 『针对 WebLogic 部署 IBM SPSS [Collaboration](#page-33-0) and Deployment Services Scoring Server』
- 2. 启动 IBM SPSS Collaboration and Deployment Services Scoring Server。

## 针对 **WebSphere** 部署 **IBM SPSS Collaboration and Deployment Services Scoring Server**

IBM SPSS Collaboration and Deployment Services Scoring Server 安装创建必须部署到应用程序服务器的 EAR 文件。对于 WebSphere, 使用 Jython 脚本部署 EAR 文件。

### 开始之前

- 使用 IBM Installation Manager 以安装 IBM SPSS Collaboration and Deployment Services Scoring Server。
- v 指定评分配置的设置。请参阅第 23 页的第 7 章, [『指定评分配置设置』。](#page-26-0)

## 关于此任务

部署评分服务器包括使用 WebSphere wsadmin 工具运行 Jython 部署脚本。脚本假定当前工作目录设置为包 含脚本文件的目录。在调用 Jython 脚本时,将当前工作目录更改为包含脚本文件的目录并指定脚本处理程序 的完整路径。

针对 wsadmin 工具提供两种类型的命令行参数:

- v 传递到 wsadmin 的参数
- 传递到 Jython 脚本的参数

wsadmin 参数根据 WebSphere 拓扑是否受管而不同。对于非受管拓扑,在运行脚本时,必须停止 WebSphere 服务器。如果需要手动在 WebSphere 控制台中执行更改,那么启动服务器、执行操作,然后在继续前关闭服 务器。必须从安装评分服务器的 WebSphere 概要文件运行命令。必须使用 –connType none 选项。以下是命 令示例:

<PROFILE\_HOME>/bin/wsadmin.(bat/sh) –lang jython –connType none -f *<PYTHON\_SCRIPT\_FILE\_NAME>* [script parameters]

对于受管拓扑,WebSphere Deployment Manager 和关联的节点管理器必须正在运行,但是服务器应全部停 止。必须从运行 WebSphere Deployment Manager (DMGR) 的 WebSphere 概要文件运行命令。

如果针对 WebSphere 概要文件启用管理安全性,那么还必须将管理用户标识和密码参数传递到 wsadmin:

-user *<USER>* -password *<PASSWORD>*

如果要将评分服务器部署到非集群环境,那么必须将节点和服务器参数传递到 Jython 脚本:

-node *<NODE>* -server *<SERVER>*

如果要将评分服务器部署到集群环境,那么必须将集群参数传递到 Jython 脚本:

-cluster *<CLUSTER\_NAME>*

#### 过程

1. 如果使用不同单元拓扑,那么使用 WebSphere wsadmin 工具运行文件 *<server-home>*/toDeploy/current/ WebSphere/bin/CrtScoringJMS.py。 例如:

<PROFILE\_HOME>\bin\wsadmin.bat -lang jython -conntype NONE -f CrtScoringJMS.py -node DG1-DEV-CLST-2BNode01 -server server1 -busName SCORING\_BUS

要点:在运行 CrtScoringJMS.py 之前,首先必须定义总线(如果尚没有)。有关创建和配置总线的详细信 息,请参阅第 9 页的第 3 章, [『针对不同单元中的评分服务器配置](#page-12-0) IBM SPSS Collaboration and Deployment Services [Repository](#page-12-0)』。 如果使用相同单元拓扑,那么继续至下一步。

2. 使用 WebSphere wsadmin 工具运行文件 *<server-home>*/toDeploy/current/WebSphere/bin/ CrtScoringResources.py。 例如:

<PROFILE\_HOME>\bin\wsadmin.bat -lang jython -conntype NONE -f CrtScoringResources.py -node DG1-DEV-CLST-2BNode01 -server server1

3. 使用 WebSphere wsadmin 工具使用 *<ser ver-home>*/toDeploy/current/WebSphere/bin/ DeployScoring.py 来部署评分服务器 EAR 文件。 例如:

<PROFILE\_HOME>\bin\wsadmin.bat -lang jython -conntype NONE -f DeployScoring.py -node DG1-DEV-CLST-2BNode01 -server server1

- 4. 启动评分服务器。
- 5. 创建 JAAS 凭证以用于访问 IBM SPSS Collaboration and Deployment Services Repository 服务器。 将 IBM SPSS Collaboration and Deployment Services Repository 的管理员凭证用于 JAAS 凭证。请 注意创建凭证的路径为 Enterprise Applications > IBM\_SPSS\_Remote\_Scoring\_Server\_8.0 > Manage Modules > security-jca.rar > IBM SPSS Remote Scoring Server 8.0.IBM SPSS Collaboration and Deployment Services Security JCA > J2C connection factories > IBM\_SPSS\_SECURITY-JCA > JAAS - J2C authentication data > New...
- 6. 配置 J2C 连接工厂以使用新的认证别名。请注意,设置 JAAS 安全凭证的路径为 Enterprise Applications > IBM\_SPSS\_Remote\_Scoring\_Server\_8.0 > Manage Modules > security-jca.rar > IBM SPSS Remote Scoring Server 8.0.IBM SPSS Collaboration and Deployment Services Security JCA > J2C connection factories > IBM\_SPSS\_SECURITY-JCA。
	- a. 对于 IBM\_SPSS\_SECURITY-JCA J2C 连接工厂,将组件管理的认证别名值定义为在上一步骤创建的凭 证。
	- b. 对于认证首选项,指定 BASIC\_PASSWORD。
- 7. 对于相同单元拓扑,启动评分服务器。对于不同单元拓扑,重新启动评分服务器。

<span id="page-32-0"></span>结果

配置文件中指定的评分配置可用于处理评分服务器上的评分请求。

## 针对 **JBoss** 部署 **IBM SPSS Collaboration and Deployment Services Scoring Server**

要在 JBoss 应用程序服务器中部署 IBM SPSS Collaboration and Deployment Services Scoring Server,请 将 IBM Installation Manager 安装的服务器文件复制到应用程序服务器实例。

### 开始之前

- 使用 IBM Installation Manager 以安装 IBM SPSS Collaboration and Deployment Services Scoring Server。
- v 指定评分配置的设置。请参阅第 23 页的第 7 章, [『指定评分配置设置』。](#page-26-0)

#### 过程

- 1. 更新 JBoss 服务器配置文件以包含 JMS Bridge 配置的 IBM SPSS Collaboration and Deployment Ser vices Repository URL。
	- a. 编辑文件 <SS HOME>\toDeploy\current\JBoss\resources\cds scoring server.xml 并搜索字符串 **REVIEW:**。
	- b. 使用 **CDS\_Bridge\_MessageBusTopicUpdate**、**CDS\_Bridge\_AuditQ** 和 **CDS\_Bridge\_LogQ** 网桥的存储库服 务器主机名或 IP 地址更新 java.naming.provider.url 字段。
- 2. 更新评分服务器使用的服务器配置文件中的凭证以连接到 IBM SPSS Collaboration and Deployment Ser vices Repository。
	- a. 在 JBoss 中搜索"picketbox",记录其位置,然后使用 JBoss 实用程序编码存储库服务器密码。例如:

```
CD <JBOSS_HOME>
java -cp
%JBOSS HOME%\modules\system\layers\base\org\picketbox\main\picketbox-4.0.17.Final-redhat-1.jar;
%JBOSS_HOME%\modules\system\layers\base\org\jboss\logging\main\jboss-logging-3.1.2.GA-redhat-1.jar
 org.picketbox.datasource.security.SecureIdentityLoginModule <password>
```
- b. 编辑文件 <SS HOME>\toDeploy\current\JBoss\resources\cds scoring server.xml 并搜索字符串 **REVIEW:**。
- c. 使用更新存储库服务器用户标识和 JBoss 加密的密码,更新 security-domain name="CDSScoringServer" 的 **userName** 和 **password** 选项。
- d. 将更改保存到文件。
- 3. 将文件 *<SS\_HOME>*\toDeploy\current\JBoss\resources\cds\_scoring\_server.xml 复制到 *<JBOSS\_HOME>*\ standalone\configuration 目录。
- 4. 将文件 *<SS\_HOME>*\toDeploy\current\JBoss\resources\CDS\_SS\_JVMSystem.properties 复制到 *<JBOSS\_HOME>*\ bin 目录。
- 5. 将文件 *<SS\_HOME>*\toDeploy\current\JBoss\deployables\scoringserver80.ear 复制到 *<JBOSS\_HOME>*\ standalone\deployments 目录。
- 6. 编辑文件 *<SS\_HOME>*\toDeploy\current\JBoss\bin\startScoringServer.bat 并指定 *<JBOSS\_HOME>* 的 位置。
- 7. 启动评分服务器。
	- a. 设置 *<JAVA\_HOME>*。
	- b. 运行以下命令:

*<SS\_HOME>*\toDeploy\current\JBoss\bin\startScoringServer.bat

#### <span id="page-33-0"></span>结果

配置文件中指定的评分配置可用于处理评分服务器上的评分请求。

## 针对 **WebLogic** 部署 **IBM SPSS Collaboration and Deployment Services Scoring Server**

IBM SPSS Collaboration and Deployment Services Scoring Server 安装创建必须部署到应用程序服务器的 EAR 文件。对于 Weblogic,使用 Jython 脚本部署 EAR 文件。

#### 开始之前

- 使用 IBM Installation Manager 以安装 IBM SPSS Collaboration and Deployment Services Scoring Server。
- v 指定评分配置的设置。请参阅第 23 页的第 7 章, [『指定评分配置设置』。](#page-26-0)

#### 过程

- 1. 使评分配置文件可用于评分服务器(如果尚没有)。有关可用方法的详细信息,请参阅第 25 [页的『评分](#page-28-0) 服务器如何查找 [scoring-configuration.xml](#page-28-0)?』
- 2. 从命令行或批处理文件运行以下命令以设置和启动独立的"管理服务器"(单独的服务器域)。
	- set JAVA\_HOME=*<path to Java home>*
	- set DOMAIN\_HOME=*<path to scoring server domain home>*
	- call *<SS\_HOME>*\toDeploy\current\Weblogic\bin\setScoringEnv.batcall *<DOMAIN\_HOME>*\startWebLogic.cmd

#### 例如:

set JAVA HOME=c:\Program Files\Oracle\jdk1.8.0 60 set DOMAIN HOME=c:\Oracle\Middleware\Oracle Home\user projects\domains\unmanaged domain call "C:\Program Files\IBM\SPSS\Deployment\8.0\ScoringServer\toDeploy\current\WebLogic\bin\setScoringEnv.bat" call %DOMAIN HOME%\startWebLogic.cmd

- 3. 从命令行或批处理文件运行以下命令以设置并依次启动"管理服务器"和"受管服务器"。
	- a. 首先设置并启动"管理服务器":
		- set JAVA\_HOME=*<path to Java home>*
		- set DOMAIN\_HOME=*<path to scoring server domain home>*

call *<SS\_HOME>*\toDeploy\current\Weblogic\bin\setScoringEnv.bat call *<DOMAIN\_HOME>*\startWebLogic.cmd

例如:

- set JAVA HOME=c:\Program Files\Oracle\jdk1.8.0 60
- set DOMAIN\_HOME=c:\Oracle\Middleware\Oracle\_Home\user\_projects\domains\managed\_domain

call "C:\Program Files\IBM\SPSS\Deployment\8.0\ScoringServer\toDeploy\current\WebLogic\bin\setScoringEnv.bat" call %DOMAIN HOME%\startWebLogic.cmd

- b. 接下来,设置并启动"受管服务器"。
	- set JAVA\_HOME=*<path to Java home>*
	- set DOMAIN\_HOME=*<path to scoring server domain home>*
	- set SERVER\_NAME=*<weblogic server name>*
	- set ADMIN\_URL=*<URL of the Weblogic Administration Server for scoring domain>*
	- call <DOMAIN HOME>\bin\startManagedWebLogic.cmd

例如:

set JAVA\_HOME=c:\Program Files\Oracle\jdk1.8.0\_60 set DOMAIN HOME=c:\Oracle\Middleware\Oracle\_Home\user\_projects\domains\managed\_domain call "C:\Program Files\IBM\SPSS\Deployment\8.0\ScoringServer\toDeploy\current\WebLogic\bin\setScoringEnv.bat" set SERVER\_NAME=ManagedServer\_1 set ADMIN URL=http://localhost:7003 call %DOMAIN HOME%\bin\startManagedWebLogic.cmd

要点:在下一步中运行 CrtScoringJMS.py 和 DeployScoring.py 之前,确保服务器正在运行。

4. 使用 WebLogic Scripting Tool (wlst) 运行文件 *<server-home>*\toDeploy\current\WebLogic\bin\ CrtScoringJMS.py。CrtScoringJMS.py 脚本创建在评分服务器中使用 JMS 所需的 WebLogic 设置。 提 供以下参数的值:

#### **-adminURL**

评分服务器的 WebLogic 管理服务器连接 URL。必需。例如: t3://host:port

**-user** 用于连接到将运行评分服务器的 WebLogic 管理服务器的用户名。必需。

#### **-password**

用于连接到将运行评分服务器的 WebLogic 管理服务器的密码。必需。

#### **-targetServer**

要将评分服务器部署到的 WebLogic 服务器实例的名称。该项或 -targetCluster 是必需的。

#### **-targetCluster**

要部署至的 WebLogic 集群的名称。该值或 -targetServer 是必需的。

#### **-cdsURL**

IBM SPSS Collaboration and Deployment Services Repository 服务器网桥目标 URL。必需。 例如:t3://host1:port

#### **-scoringURL**

评分网桥目标 URL。必需。例如: t3://host1:port

#### **-wlHome**

WebLogic 安装位置。这应该是 server/lib 目录的父目录。必需。例如:/bea/wlserver\_10.3

#### **-nodeSuffix**

附加到需要唯一名称的资源的可选后缀。

#### **-jmsTarget**

集群中 JMS 服务器的可选目标。

#### **-cdsUser**

IBM SPSS Collaboration and Deployment Services JMS 网桥目标的可选用户名。

#### **-cdsPassword**

IBM SPSS Collaboration and Deployment Services JMS 网桥目标的可选密码。

#### **-scoringUser**

评分 JMS 网桥目标的可选用户名。

#### **-scoringPassword**

评分 JMS 网桥目标的可选密码。

#### 示例:

```
wlst CrtScoringJMS.py -adminURL t3://localhost:7001 -user weblogic -password Weblogic1
-targetServer scoringServer -cdsURL t3://host:port -scoringURL t3://host:port -wlHome /bea/wlserver_10.3
```
5. 使用 WebLogic Scripting Tool (wlst) 运行文件 *<server-home>*\toDeploy\current\WebLogic\bin\ DeployScoring.py。DeployScoring.py 将评分服务器 EAR 文件部署到 WebLogic 服务器。 提供以下参 数的值:

#### **-adminURL**

评分服务器的 WebLogic 管理服务器连接 URL。必需。例如:t3://host:port

**-user** 用于连接到将运行评分服务器的 WebLogic 管理服务器的用户名。必需。

#### **-password**

用于连接到将运行评分服务器的 WebLogic 管理服务器的密码。必需。

#### **-targetServer**

要将评分服务器部署到的 WebLogic 服务器实例的名称。该项或 -targetCluster 是必需的。

#### **-targetCluster**

要部署至的 WebLogic 服务器集群的名称。该值或 -targetServer 是必需的。

#### 示例:

wlst DeployScoring.py -adminURL t3://localhost:7001 -user weblogic -password Weblogic1 -targetServer scoringServer

部署至"管理服务器"(例如,单个服务器域)的示例。 此示例假定 IBM SPSS Collaboration and Deployment Services Repository 和评分服务器在相同机器上运行(因此使用 localhost),并且存储库在端口 7001 上运行,而评分服务器在端口 7002 上运行。调整此示例以适合您的环境。

cd C:\Program Files\IBM\SPSS\Deployment\8.0\ScoringServer\toDeploy\current\WebLogic\bin C:\Oracle\Middleware\Oracle Home\oracle common\common\bin\wlst.cmd CrtScoringJMS.py -adminURL t3://localhost:7002 -user weblogic -password weblogic1 -targetServer AdminServer -cdsURL t3://localhost:7001 -scoringURL t3://localhost:7002 -wlHome C:\Oracle\Middleware\Oracle\_Home\wlserver C:\Oracle\Middleware\Oracle\_Home\oracle\_common\common\bin\wlst.cmd DeployScoring.py -adminURL t3://localhost:7002 -user weblogic -password weblogic1 -targetServer AdminServer

部署至"受管服务器"的示例。 此示例假定 IBM SPSS Collaboration and Deployment Services Repository 和评分服务器在相同机器上运行(因此使用 localhost),并且管理服务器在端口 7003 上运行,存 储库在端口 7001 上运行,而评分服务器在端口 7004 上运行。调整此示例以适合您的环境。

cd C:\Program Files\IBM\SPSS\Deployment\8.0\ScoringServer\toDeploy\current\WebLogic\bin C:\Oracle\Middleware\Oracle\_Home\oracle\_common\common\bin\wlst.cmd CrtScoringJMS.py -adminURL t3://localhost:7003 -user weblogic -password weblogic1 -targetServer ManagedServer\_1 -cdsURL t3://localhost:7001 -scoringURL t3://localhost:7004 -wlHome C:\Oracle\Middleware\Oracle\_Home\wlserver C:\Oracle\Middleware\Oracle\_Home\oracle\_common\common\bin\wlst.cmd DeployScoring.py -adminURL t3://localhost:7003 -user weblogic -password weblogic1 -targetServer ManagedServer 1

- 6. 通过在 security-jca.jar 模块中为评分服务器配置 J2C 安全性别名,指定 IBM SPSS Collaboration and Deployment Services Repository 服务器凭证。
	- a. 在 WebLogic 管理控制台中,展开"部署"部分中的评分服务器应用程序。
	- b. 选择 **security-jca** > 安全性 > 出站凭证映射。
	- c. 创建凭证映射。 针对映射属性指定以下值:
		- 出站连接池 = ResourceSecurityConnectionFactory
		- WebLogic 服务器用户 = 未认证的 WLS 用户
		- EIS 用户名 = IBM SPSS Collaboration and Deployment Services 用户名
		- EIS 密码 = IBM SPSS Collaboration and Deployment Services 指定用户的密码
- 7. 启动 IBM SPSS Collaboration and Deployment Services Scoring Server。然后,重新启动与评分服务 器相关联的 WebLogic(这将强制评分服务器在启动时选取设置更改并装入配置)。

## 结果

配置文件中指定的评分配置可用于处理评分服务器上的评分请求。

# <span id="page-38-0"></span>第 **9** 章 卸载 **IBM SPSS Collaboration and Deployment Services Scoring Server**

您可以通过向导或控制台方式进行卸载。

必须使用与用于安装 IBM SPSS Collaboration and Deployment Services Scoring Server 的帐户权限相同 的用户帐户登录。

要点:IBM Installation Manager 无法删除 IBM SPSS Collaboration and Deployment Services Scoring Server 程序目录中的特定文件(例如,程序数据)。在使用 IBM Installation Manager 执行卸载后,必须手动删除程 序目录以从系统除去所有 IBM SPSS Collaboration and Deployment Services Scoring Server 文件。

## 使用向导方式卸载

您可以通过向导方式使用 IBM Installation Manager 来卸载 IBM SPSS Collaboration and Deployment Ser vices Scoring Server。

#### 开始之前

必须使用与用于安装想要卸载的软件包的帐户权限相同的用户帐户登录。

#### 过程

要卸载 IBM SPSS Collaboration and Deployment Services Scoring Server:

- 1. 关闭随 Installation Manager 一起安装的程序。
- 2. 使用 IBMIM 以向导方式启动 Installation Manager。

缺省 **IBMIM** 位置根据操作系统和安装类型(管理员、非管理员或组)的不同而不同。有关详细信息,请参 阅 第 13 页的第 5 章, [『开始使用](#page-16-0) Installation Manager』。

- 3. 在 Installation Manager 中, 单击卸载。
- 4. 在"卸载"向导中,选择 IBM SPSS Collaboration and Deployment Services Scoring Server 软件包。
- 5. 单击下一步。
- 6. 在"摘要"页面上,复审选择。单击后退以更改选择。如果满意选择,那么单击卸载。

在 Windows 上,Installation Manager 会检查运行进程。如果进程阻止卸载过程,那么将在"阻止的进程 "部分中显示这些进程的列表。您必须先停止这些进程,然后才能继续卸载过程。单击停止所有阻止的进 程。如果没有必须停止的进程,那么您将不会看到这个列表。运行进程会锁定必须由 Installation Manager 访问或修改的文件。

7. 在卸载过程完成时,"完成"页面将打开并确认卸载过程。

### 使用控制台方式卸载

您可以通过控制台方式使用 IBM Installation Manager 来卸载 IBM SPSS Collaboration and Deployment Services Scoring Server。

### <span id="page-39-0"></span>开始之前

必须使用与用于安装软件包的帐户权限相同的用户帐户登录。

### 关于此任务

选中的选项会在方括号中包含 X 来表示:[X]。未选中的选项以空的方括号来显示:[ ]。可以按下 **Enter** 键 来选择缺省条目或选择一个不同的命令。例如,[N] 表示 **Next** 命令的缺省选择为 **N**。

#### 过程

要卸载 IBM SPSS Collaboration and Deployment Services Scoring Server:

- 1. 关闭随 Installation Manager 一起安装的程序。
- 2. 使用 imcl -c 以控制台方式启动 Installation Manager。

缺省的 **imcl** 位置会随操作系统和安装类型(管理员、非管理员或组)的不同而变化。有关详细信息,请参 阅 第 13 页的第 5 章, [『开始使用](#page-16-0) Installation Manager』。

- 3. 输入 5:卸载 除去已安装的软件包。
- 4. 要选择 IBM SPSS Collaboration and Deployment Services Scoring Server 软件包组,请输入软件包组 旁边的数字。
- 5. 输入 N:继续下一步。
- 6. 要选择软件包,请输入软件包旁边的数字。

可选:要选择所有软件包以卸载,请输入 A:选择所有软件包。**A**:取消选择所有软件包选项将显示是否选 择所有软件包以卸载。

- 7. 在"摘要"面板中,在卸载前复审选择。输入 U:卸载。
- 8. 在卸载过程完成时,输入 F:完成。

# <span id="page-40-0"></span>第 **10** 章 不推荐使用的功能

如果从先前版本的 IBM SPSS Collaboration and Deployment Services 迁移,那么应请注意最新版本开始不 推荐的各种功能。

如果不推荐某个功能,那么在产品的后续发行版中, IBM Corp. 可能除去此功能。未来投资将关注于基于建议 的迁移操作列出的战略功能。通常,除非提供等效替代方法,否则不会不推荐某个功能。

下表指示不推荐的功能。在可能的情况下,表还指示建议的迁移操作。

表 *5.* 先前版本中不推荐的功能

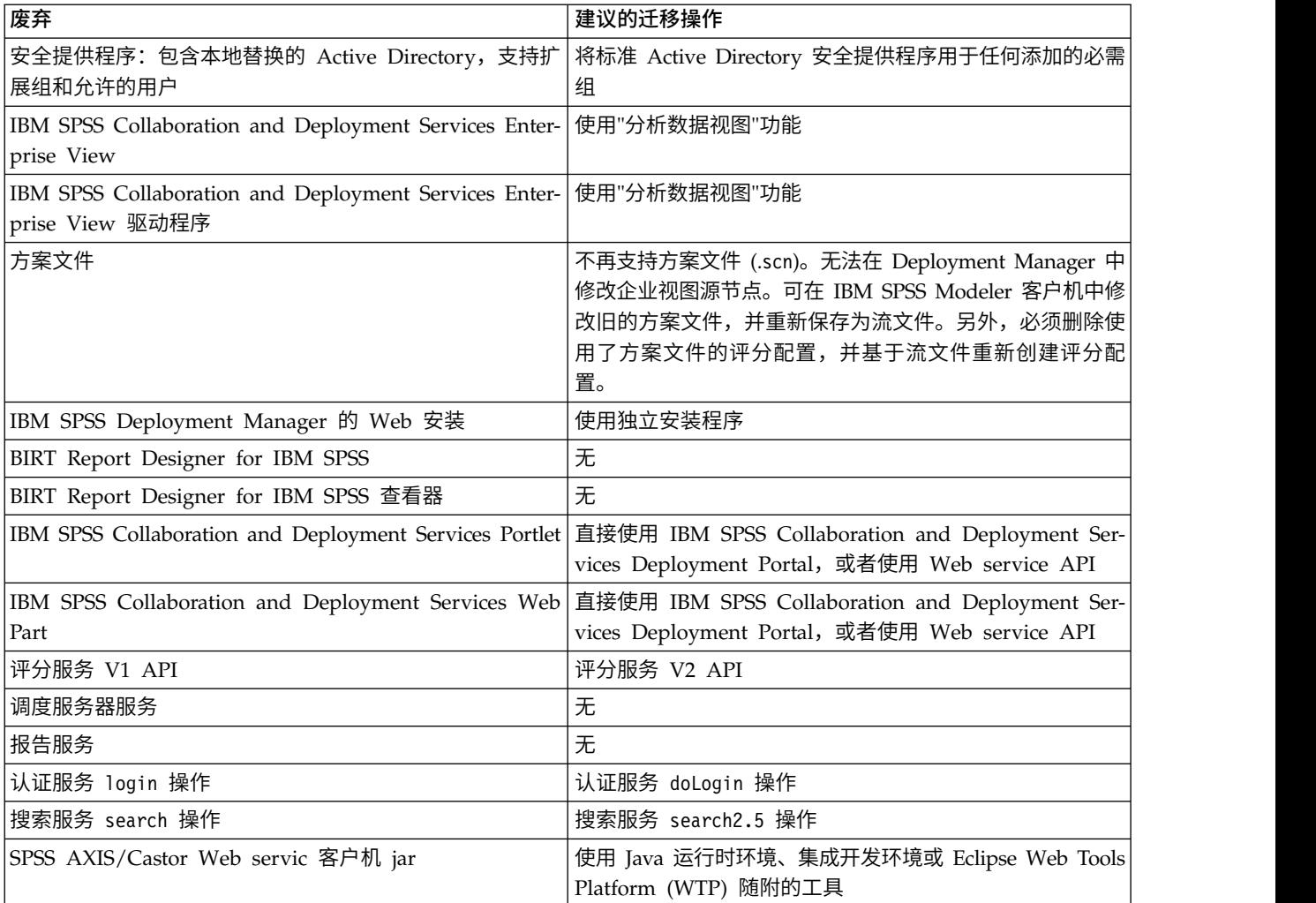

有关不推荐的功能的更新的信息,请参阅 IBM [Knowledge](http://www.ibm.com/support/knowledgecenter/SS69YH/welcome) Center。

## <span id="page-42-0"></span>声明

本信息是为在美国提供的产品和服务编写的。 IBM 可能会提供其他语言形式的本资料。但是,您可能必须拥有 该语言的产品或产品版本的副本才能对其进行访问。

IBM 可能在其他国家或地区不提供本文档中讨论的产品、服务或功能特性。有关您所在区域当前可获得的产品 和服务的信息,请向您当地的 IBM 代表咨询。任何对 IBM 产品、程序或服务的引用并非意在明示或暗示只能 使用 IBM 的产品、程序或服务。只要不侵犯 IBM 的知识产权,任何同等功能的产品、程序或服务,都可以代 替 IBM 产品、程序或服务。但是,评估和验证任何非 IBM 产品、程序或服务的操作,由用户自行负责。

IBM 可能已拥有或正在申请与本文档内容有关的各项专利。提供本文档并不意味着授予用户使用这些专利的任 何许可。您可以用书面形式将许可查询寄往:

*IBM Director of Licensing IBM Corporation North Castle Drive, MD-NC119 Armonk, NY 10504-1785 US*

有关双字节 (DBCS) 信息的许可查询,请与您所在国家或地区的 IBM 知识产权部门联系,或用书面方式将查 询寄往:

*Intellectual Property Licensing Legal and Intellectual Property Law IBM Japan Ltd. 19-21, Nihonbashi-Hakozakicho, Chuo-ku Tokyo 103-8510, Japan*

International Business Machines Corporation"按现状"提供本出版物,不附有任何种类的(无论是明示的还是 暗含的)保证,包括但不限于暗含的有关非侵权、适销和适用于某种特定用途的保证。某些辖区不允许排除或 限制偶然的或随之产生的损失,因此,上述排除原则或限制可能不适用于您。

本信息可能包含技术方面不够准确的地方或印刷错误。本信息将定期更改;这些更改将编入本信息的新版本 中。IBM 可以随时对本出版物中描述的产品和/或程序进行改进和/或更改,而不另行通知。

本信息中对非 IBM Web 站点的任何引用都只是为了方便起见才提供的,不以任何方式充当对那些 Web 站点 的保证。那些 Web 站点中的资料不是 IBM 产品资料的一部分,使用那些 Web 站点带来的风险将由您自行 承担。

IBM 可以按它认为适当的任何方式使用或分发您所提供的任何信息而无须对您承担任何责任。

本程序的被许可方如果要了解有关程序的信息以达到如下目的: (i) 使其能够在独立创建的程序和其它程序 (包 括本程序)之间进行信息交换,以及 (ii) 使其能够对已经交换的信息进行相互使用,请与下列地址联系:

*IBM Director of Licensing IBM Corporation*

<span id="page-43-0"></span>*North Castle Drive, MD-NC119 Armonk, NY 10504-1785 US*

只要遵守适当的条件和条款,包括某些情形下的一定数量的付费,都可获得这方面的信息。

本文档中描述的许可程序及其所有可用的许可资料均由 IBM 依据 IBM 客户协议、IBM 国际程序许可协议或 任何同等协议中的条款提供。

所引用的性能数据和客户机示例仅供说明。实际性能结果可能会根据具体配置和运行条件而异。

涉及非 IBM 产品的信息可从这些产品的供应商、其出版说明或其他可公开获得的资料中获取。IBM 没有对这 些产品进行测试,也无法确认其性能的精确性、兼容性或任何其他关于非 IBM 产品的声明。有关非 IBM 产品 性能的问题应当向这些产品的供应商提出。

关于 IBM 未来方向或意向的声明都可随时更改或收回,而不另行通知,它们仅仅表示了目标和意愿而已。

本信息包含在日常业务操作中使用的数据和报告的示例。为了尽可能完整地说明这些示例,示例中可能会包括 个人、公司、品牌和产品的名称。所有这些名称都是虚构的,与实际商业企业所用的名称和地址的任何雷同纯 属巧合。

版权许可证:

本信息包含源语言形式的样本应用程序,用以阐明在不同操作平台上的编程技术。如果是为按照在编写样本程 序的操作平台上的应用程序编程接口(API)进行应用程序的开发、使用、经销或分发为目的,您可以任何形 式对这些样本程序进行复制、修改、分发,而无须向 IBM 付费。这些示例尚未在所有条件下经过全面测试。因 此,IBM 不能担保或暗示这些程序的可靠性、可维护性或功能。这些实例程序"按现状"提供,不附有任何种类 的保证。对于因使用样本程序所引起的任何损害,IBM 概不负责。

### 隐私策略注意事项

IBM 软件产品(包括软件即服务("软件产品"))可能使用 cookie 或其他技术来收集产品使用情况信息,从 而帮助改善最终用户体验,定制与最终用户的交互或用于其他用途。在许多情况下,软件产品不会收集任何个 人可标识信息。我们的一些软件产品可帮助收集个人可标识信息。如果此软件产品使用 cookie 来收集个人可标 识信息,那么关于本产品使用 cookie 的具体信息,如下所述。

本软件产品不使用 cookie 或其他技术来收集个人可标识信息。

如果为此"软件产品服务"部署的配置允许客户通过 Cookie 和其他技术向最终用户收集个人标识信息,那么您应 该寻求自己的法律建议,了解所有适用于此类数据收集的法律,包括所有对声明和同意的要求。

有关将各种技术(包括 Cookie)用于这些用途的更多信息,请参阅 IBM 隐私策略 [\(http://www.ibm.com/](http://www.ibm.com/privacy) [privacy\)](http://www.ibm.com/privacy) 和 IBM 网上隐私声明 [\(http://www.ibm.com/privacy/details\)](http://www.ibm.com/privacy/details) 中标题为"Cookie、Web Beacon 和 其他技术"的部分以及"IBM Software Products and Software-as-a-Service Privacy Statement"[\(http://](http://www.ibm.com/software/info/product-privacy) [www.ibm.com/software/info/product-privacy\)](http://www.ibm.com/software/info/product-privacy)。

### 商标

IBM、IBM 徽标和 ibm.com 是 International Business Machines Corp., 在全球许多管辖区域的商标或注册 商标。其他产品和服务名称可能是 IBM 或其他公司的商标。IBM 商标的最新列表可从 Web 站点 [www.ibm.com/legal/copytrade.shtml](http://www.ibm.com/legal/us/en/copytrade.shtml) 上的"Copyright and trademark information"中获取。

Adobe、Adobe 徽标、PostScript 以及 PostScript 徽标是 Adobe Systems Incorporated 在美国和/或其他 国家或地区的注册商标或商标。

Intel、Intel 徽标、Intel Inside、Intel Inside 徽标、Intel Centrino、 Intel Centrino 徽标、Celeron、Intel Xeon、Intel SpeedStep、Itanium 和 Pentium 是 Intel Corporation 或其子公司在美国和其他国家或地区的 商标或注册商标。

Linux 是 Linus Torvalds 在美国和@3B72其他国家或地区的注册商标。

Microsoft、Windows、Windows NT 以及 Windows 徽标是 Microsoft Corporation 在美国和/或其他国家 或地区的商标。

UNIX 是 The Open Group 在美国和/或其他国家或地区的注册商标。

Java 和所有基于 Java 的商标和徽标是 Oracle 和/或其子公司的商标或注册商标。

其他产品和服务名称可能是 IBM 或其他公司的商标。

# <span id="page-46-0"></span>索引

# $[A]$

[安装](#page-8-0) 5 [使用安装向导](#page-20-0) 17 [使用静默方式](#page-20-0) 17 [使用控制台方式](#page-20-0) 17, [19](#page-22-0) IBM SPSS [Collaboration](#page-20-0) and [Deployment](#page-20-0) Services Scoring [Server](#page-20-0) 17 [安装先决条件](#page-8-0) 5

# $[B]$

[不同单元拓扑](#page-12-0) 9 [部署](#page-30-0) 27 [JBoss](#page-32-0) 29 [WebLogic](#page-33-0) 30 [WebSphere](#page-30-0) 27

# $\lceil$  C  $\rceil$

产品 [卸载](#page-38-0) 35 [控制台方式](#page-39-0) 36 存储库 [编辑存储库位置](#page-17-0) 14, [15](#page-18-0) [测试连接](#page-17-0) 14 [首选项设置](#page-17-0) 14 [首选项中的设置](#page-18-0) 15 [添加存储库位置](#page-17-0) 14, [15](#page-18-0) [移除存储库位置](#page-17-0) 14, [15](#page-18-0)

# $\lceil G \rceil$

更新 [卸载](#page-38-0) 35 [控制台方式](#page-39-0) 36

# $[J]$

[静默方式](#page-16-0) 13 [安装](#page-20-0) 17, [21](#page-24-0)

# $K$ ]

[控制台方式](#page-16-0) 13 [安装](#page-20-0) 17, [19](#page-22-0) [存储库](#page-18-0) 15 [卸载](#page-38-0) 35, [36](#page-39-0) Passport [Advantage](#page-19-0) 16

# $[P]$

[评分配置](#page-26-0) 23, [25](#page-28-0) [凭证](#page-17-0) 14 Passport [Advantage](#page-19-0) 16

# [Q]

启动 IBM [Installation](#page-16-0) Manager 13 [前提条件](#page-8-0) 5

# $[R]$

软件包 [卸载](#page-38-0) 35 [控制台方式](#page-39-0) 36 [以控制台方式安装](#page-22-0) 19

# $\begin{bmatrix} S \end{bmatrix}$   $\begin{bmatrix} J \end{bmatrix}$

首选项 [存储库](#page-17-0) 14, [15](#page-18-0) Passport [Advantage](#page-19-0) 16 [搜索更新](#page-17-0) 14 [控制台方式](#page-18-0) 15

# $[X]$

[系统需求](#page-8-0) 5 [向导方式](#page-16-0) 13 [安装](#page-20-0) 17 [卸载](#page-38-0) 35 卸载 [产品](#page-38-0) 35 [更新](#page-38-0) 35 [软件包](#page-38-0) 35 [控制台方式](#page-39-0) 36 [使用安装向导](#page-38-0) 35 [使用控制台方式](#page-38-0) 35 IBM SPSS [Collaboration](#page-38-0) and [Deployment](#page-38-0) Services Scoring [Server](#page-38-0) 35, [36](#page-39-0)

# $\lceil Y \rceil$

[已认证的存储库](#page-17-0) 14

# $Z$ ]

[总线连接](#page-12-0) 9

# **I**

IBM [Installation](#page-8-0) Manager 5, [13](#page-16-0) IBM Passport Advantage [设置首选项](#page-19-0) 16 IBM SPSS Collaboration and Deployment Services Scoring Server [安装](#page-20-0) 17 [系统需求](#page-8-0) 5 [卸载](#page-38-0) 35, [36](#page-39-0) IBM SPSS [Collaboration](#page-6-0) and [Deployment](#page-6-0) Services - Essentials for [Python](#page-6-0) 3 [Installation](#page-8-0) Manager 5, [13](#page-16-0)

## **J**

JBoss [部署评分](#page-32-0) 29

## **W**

WebLogic [部署评分](#page-33-0) 30 WebSphere [部署评分](#page-30-0) 27

© Copyright IBM Corp. 2000, 2017 **43**

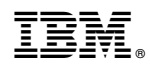

Printed in China